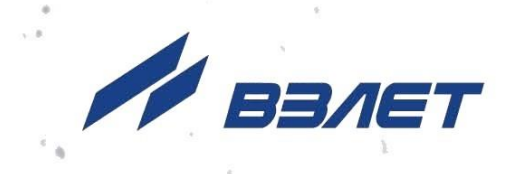

# **ПРЕОБРАЗОВАТЕЛЬ ИЗМЕРИТЕЛЬНЫЙ ВЗЛЕТ АС АДАПТЕР СИГНАЛОВ**

**ИСПОЛНЕНИЕ АССВ-031 ПР** 

(адаптер сотовой связи)

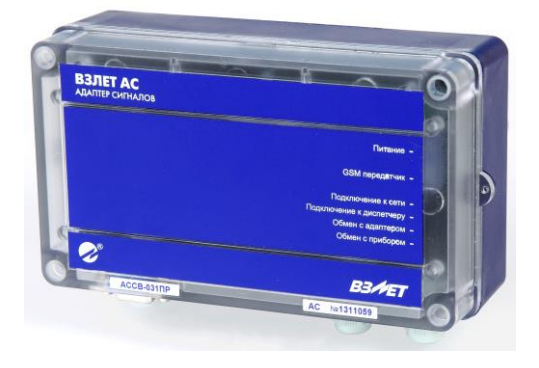

## **РУКОВОДСТВО ПО ЭКСПЛУАТАЦИИ**

В87.00-00.00 РЭ

EAC

Россия, Санкт-Петербург

Сделано в России

**Система менеджмента качества АО «Взлет» сертифицирована на соответствие ГОСТ Р ИСО 9001-2015 (ISO 9001:2015) органом по сертификации ООО «Тест-С.-Петербург», на соответствие СТО Газпром 9001-2018 органом по сертификации АС «Русский Регистр»**

### ※※※

### **АО «Взлет»**

ул. Трефолева, 2 БМ, г. Санкт-Петербург, РОССИЯ, 198097 E-mail: mail@vzljot.ru

**www.vzljot.ru**

**Call-центр 8 - 800 - 333 - 888 - 7**

бесплатный звонок оператору

для соединения со специалистом по интересующему вопросу

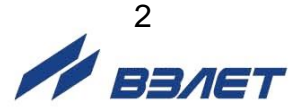

## **СОДЕРЖАНИЕ**

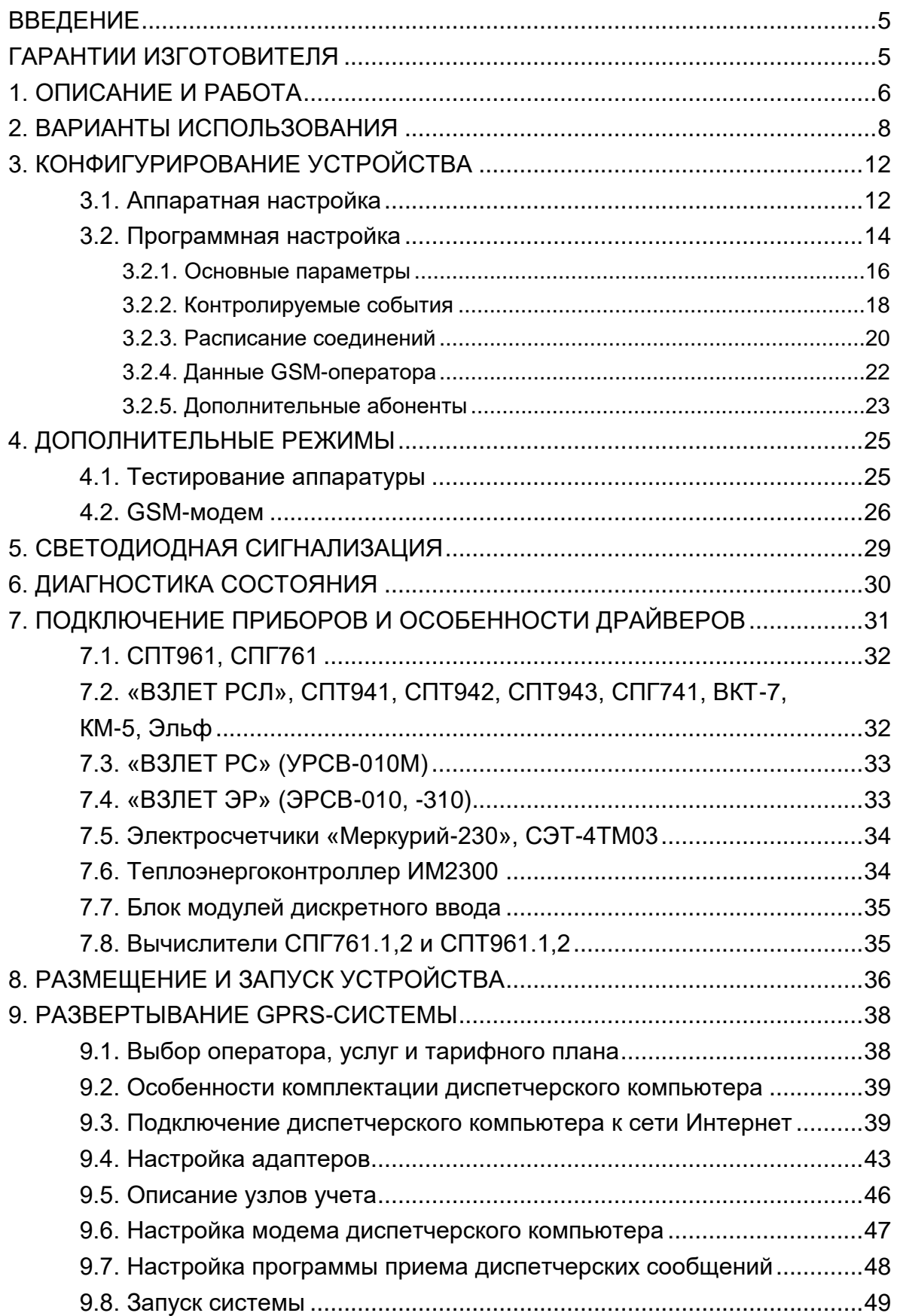

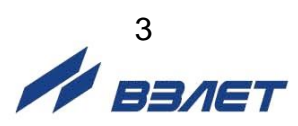

Настоящий документ распространяется на преобразователь измерительный «ВЗЛЕТ АС» (адаптер сигналов) исполнения АССВ-031 ПР – адаптер сотовой связи (далее – адаптер**),** адаптированный для использования в составе АСКУТЭ ООО «Петербургтеплоэнерго», и предназначен для ознакомления с устройством и порядком эксплуатации адаптера.

В связи с постоянной работой над усовершенствованием прибора, в адаптере возможны отличия от настоящего руководства, не влияющие на функциональные возможности прибора.

\* \* \*

- *Преобразователь измерительный «ВЗЛЕТ АС» соответствует требованиям Технического регламента Таможенного союза ТР ТС 020/2011 «Электромагнитная совместимость технических средств».*
- *Преобразователь измерительный «ВЗЛЕТ АС» соответствует требованиям ТУ 4217-056-4432050-2014 (В56.00-00.00 ТУ) при соблюдении потребителем условий транспортирования, хранения и эксплуатации, установленных в руководстве по эксплуатации.*

Удостоверяющие документы размещены на сайте **[www.vzljot.ru](http://www.vzljot.ru/)**

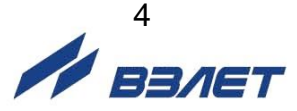

## <span id="page-4-0"></span>**ГАРАНТИИ ИЗГОТОВИТЕЛЯ**

- I. Изготовитель гарантирует соответствие преобразователей измерительных «ВЗЛЕТ АС» (адаптеров сигналов) исполнения АССВ-031 ПР техническим условиям в пределах гарантийного срока, указанного в паспорте на изделие, при соблюдении следующих условий:
- 1. Хранение, транспортирование, подключение и эксплуатация изделия осуществляются в соответствии с требованиями эксплуатационной документации.
- 2. Монтаж и пусконаладочные работы проведены специализированной организацией, сотрудники которой прошли обучение на предприятии-изготовителе, и имеют сертификат на выполнение данного вида работ.
- II. В случае выхода оборудования из строя, гарантийный ремонт производится в головном или региональных сервисных центрах, авторизированных по работе с оборудованием торговой марки Взлет, при соблюдении условий эксплуатации и требований, указанных в эксплуатационной документации.
- III. Изготовитель не несет гарантийных обязательств в следующих случаях:
- а) отсутствует паспорт на изделие;
- б) изделие имеет механические повреждения;
- в) изделие хранилось, транспортировалось, подключалось или эксплуатировалось с нарушением требований эксплуатационной документации на изделие;
- г) изделие подвергалось разборке и доработке;
- д) гарантия не распространяется на расходные материалы и детали, имеющие ограниченный срок службы.

Информация по сервисному обслуживанию представлена на сайте **www.vzljot.ru** в разделе **Сервис**.

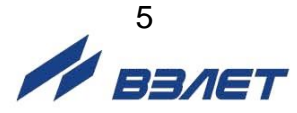

## <span id="page-5-0"></span>**1. ОПИСАНИЕ И РАБОТА**

Преобразователь измерительный «ВЗЛЕТ АС» (адаптер сигналов) исполнения АССВ-031 ПР – адаптер сотовой связи предназначен для передачи накопленных и текущих данных, а также сообщений о нештатных ситуациях от приборов учета в диспетчерскую систему, построенную на базе программного комплекса «ВЗЛЕТ СП». В качестве передающей среды при работе адаптера используются цифровые сотовые сети стандарта GSM 900/1800 МГц.

Комплекс «Взлет СП» является составной частью информационно-измерительной системы «Взлет ИИС-Учет». Она внесена в Государственный реестр СИ РФ под №58856-14. Это делает возможным применение указанных средств для коммерческих расчетов.

Адаптер позволяет по беспроводной технологии подключать к диспетчерским системам, как одиночные приборы, так и группы приборов различного типа. Адаптер позволяет также осуществлять контроль состояния одиночного прибора или одного прибора из группы в сети RS-485 и отсылать в диспетчерский центр сообщения о нештатных ситуациях.

Адаптер поддерживает два аппаратных интерфейса: RS-232 и RS-485. В работе может использоваться только один. Выбор интерфейса осуществляется пользователем в зависимости от условий эксплуатации. Интерфейс RS-232 используется, если адаптер установлен в непосредственной близости от прибора (5-10 м). Интерфейс RS-485 применяется, когда необходимо подключить группу приборов или вынести адаптер из зоны радиотени, удалив от места размещения приборов. Расстояние подключения по этому интерфейсу может достигать нескольких сотен метров.

Дополнительно адаптер имеет четыре входа для сигналов типа «сухой контакт», к которым могут быть подключены охранные и пожарные сигнализаторы, а также сигнализатор о затоплении. Такого рода сигнализация обычно используется на узлах учета, эксплуатируемых по безлюдной технологии. Один из входов может быть настроен для ввода активного электрического сигнала. Указанное использование входных сигналов для сигнализаторов не является обязательным. Пользователь может интерпретировать их по собственному усмотрению.

Программное обеспечение адаптера состоит из универсального ядра и сменного драйвера для связи с контролируемым прибором или группой приборов. Все необходимые параметры и драйвер записываются в адаптер в процессе настройки с помощью программы «Взлет СП. Настройка АССВ-030, АСЕВ-040» из пакета программ «Настройка адаптера АССВ-030, АССВ-031 ПР, АСЕВ-040 и АСДВ-020 на базе Взлет СП». Эта информация размещается

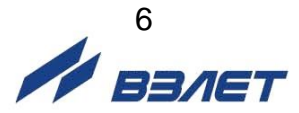

в постоянной памяти устройства и не разрушается при отключении питания.

Текущая версия настроечной программы вместе с набором драйверов размещается для свободной загрузки на сайте: **[www.vzljot.ru](http://www.vzljot.ru/)**. Пакет оформлен в виде сервисной утилиты, которая при исполнении производит все необходимые замены и дополнения. Переход к новому пакету драйверов не требует аппаратной доработки ранее приобретенного устройства.

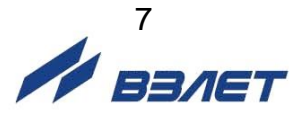

## <span id="page-7-0"></span>2. ВАРИАНТЫ ИСПОЛЬЗОВАНИЯ

Передача данных может осуществляться на основе трех различных услуг, предоставляемых цифровыми GSM-сетями:

- CSD передача данных;
- SMS служба коротких сообщений;
- GPRS передача данных.

Услуга CSD (Circuit Switched Data) использует ресурсы сети аналогично тому, как это происходит при голосовом обмене. Ресурсы сети резервируются за абонентами (приборами и диспетчерским компьютером) с момента установления соединения до его разрыва, вне зависимости от того, происходит реальная передача данных или нет. Поэтому здесь применяется повременная тарификация. Сбор данных на основе этой услуги аналогичен работе диспетчерской системы через обычные телефонные модемы.

Сообщения SMS (Short Message Service) используются только для передачи информации о нештатных ситуациях и об изменении состояния входных сигналов. Эта служба обеспечивает передачу небольших порций информации при фиксированной оплате за каждое сообщение.

Основное назначение услуги GPRS (General Packet Radio Service) - это обеспечение выхода мобильных устройств в Интернет. GPRS позволяет организовать передачу данных между приборами и диспетчерским компьютером на основе протокола ТСР/IР, если компьютер имеет фиксированный IP-адрес. Существенным моментом является то, что оборудование GSM-сети используется только в моменты передачи данных. Соответственно тарификация производится по объему переданной информации. Затраты на передачу данных по сравнению с услугой CSD снижаются в несколько десятков раз. На приведенных рисунках схематично показано, каким образом организуются потоки информации.

При работе на основе CSD в каждый момент времени с диспетчерским компьютером может быть соединен только один абонент-прибор. Поэтому для получения накопленных данных необходимо циклически опрашивать приборы. При этом теряется время на установление соединения, существенная часть которого оплачивается. Имеется в виду время, затрачиваемое на модемный handshake.

На рис.1 и рис.2 схематично показано, каким образом организуются потоки информации.

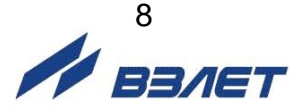

Обмен на основе CSD

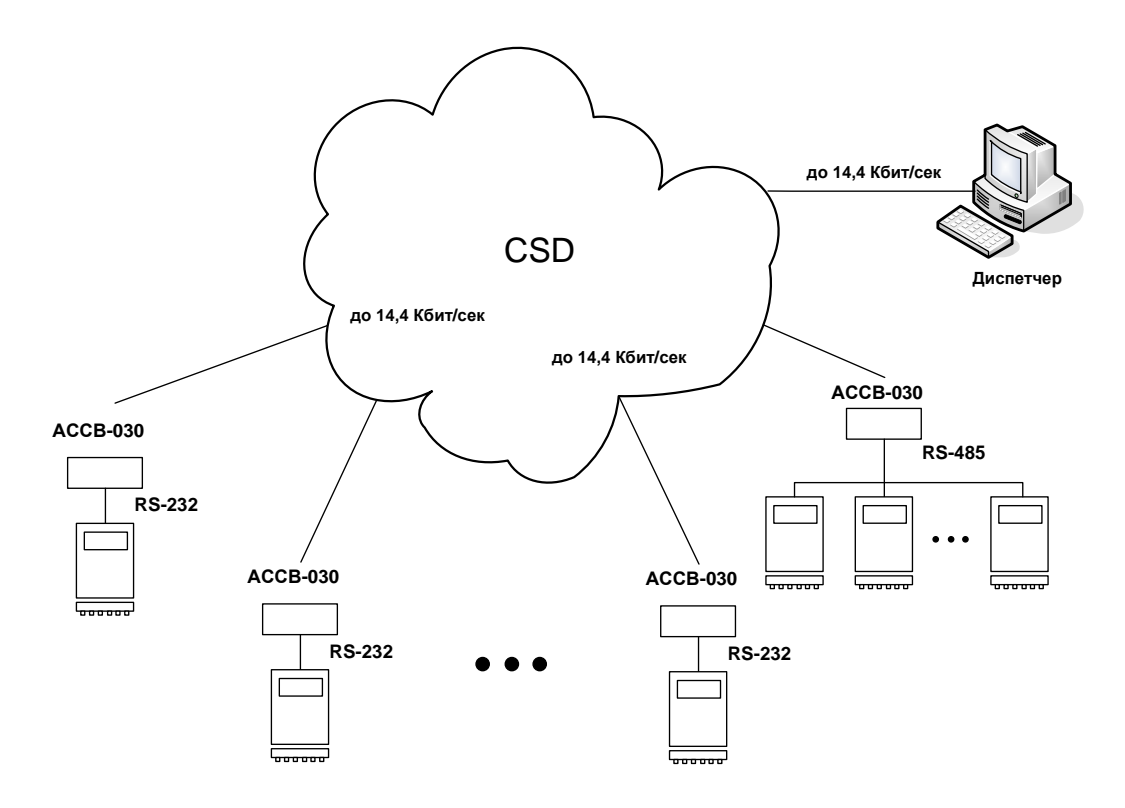

**Рис.1. Схема организации обмена на основе CSD.**

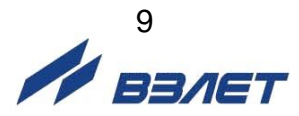

Обмен на основе GPRS

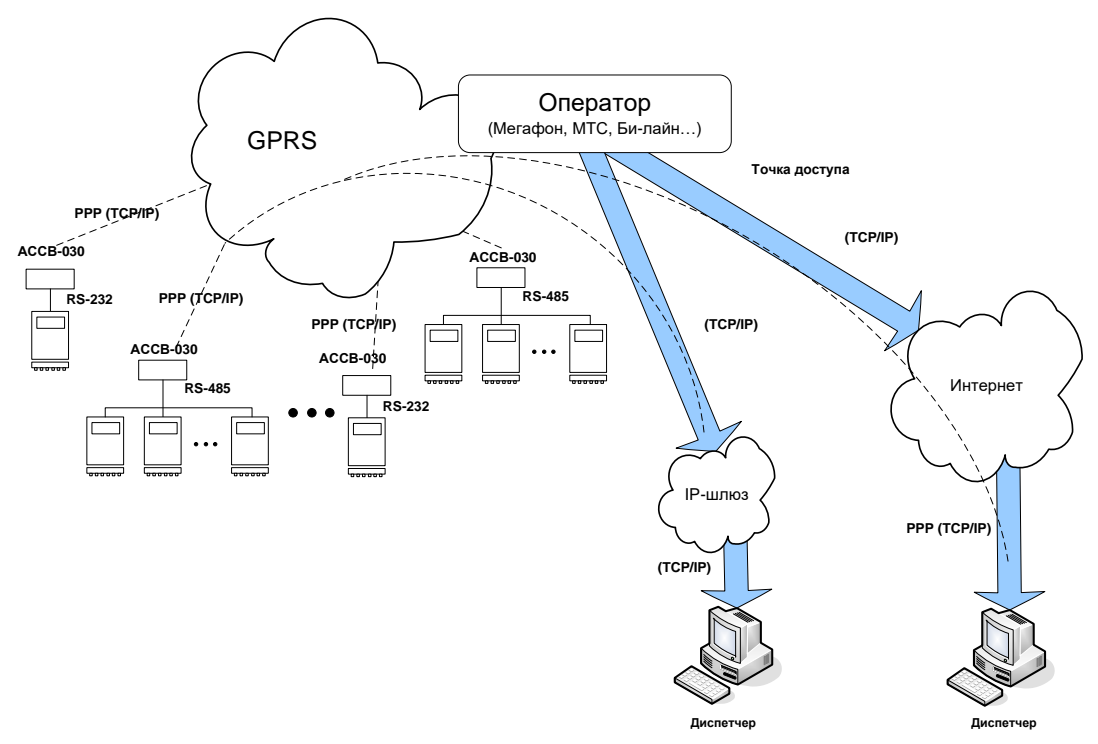

#### **Рис.2. Схема организации обмена на основе GPRS.**

Несмотря на то, что в CSD предоставляется оплачиваемый дуплексный канал, реально обмен производится в полудуплексном режиме: запрос от диспетчерской системы, затем ответ от оборудования. В каждой из этих двух фаз встречное направление простаивает. Кроме того, канал полностью простаивает, когда диспетчерская система обрабатывает ответ и когда оборудование готовит ответ на запрос.

При обмене на основе GPRS фактическим ограничением числа приборов, одновременно подключенных к диспетчерскому компьютеру, является пропускная способность канала подключения к Интернету. Например, подключение через ADSL-модем, работающий на абонентском участке обычной коммутируемой телефонной линии, может обеспечить одновременное взаимодействие с несколькими сотнями приборов. При этом неравномерность загрузки канала связи будет выравниваться буферизацией, автоматически осуществляемой на стороне Интернет-оператора.

Работа через Интернет не является обязательной. Можно использовать внутренний фиксированный адрес доступный через шлюз из корпоративной сети GSM-оператора. Это требует дополнительного согласования с оператором, но дает возможность существенно повысить число одновременно подключенных приборов, например, применив для входа в компьютерную сеть GSMоператора выделенную оптоволоконную линию связи.

Таким образом, диспетчеризация на основе услуги GPRS имеет неоспоримые преимущества перед вариантом CSD. Реализация GPRS является обязательным этапом при переходе к GSM-

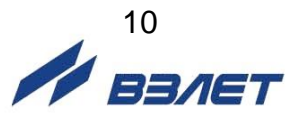

сетям четвертого поколения 4G. Этот процесс идет неравномерно в различных регионах. Там, где GPRS временно отсутствует, пользователь может начать работу диспетчерской системы на основе CSD и, по мере внедрения, перейти к GPRS. Такой переход не потребует новых затрат на оборудование. Необходимо будет только перенастроить адаптеры.

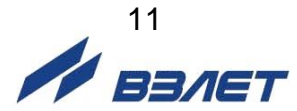

## <span id="page-11-0"></span>3. КОНФИГУРИРОВАНИЕ УСТРОЙСТВА

Конфигурирование адаптера выполняется перед его установкой на место постоянной эксплуатации. На этом этапе задаются вариант использования, тип контролируемого прибора, выбирается интерфейс связи с прибором(ами), состав внешних сигналов, контролируемые события и другие параметры. Часть настройки выполняется аппаратно с помощью микропереключателей и перемычек, размещенных на плате адаптера. Остальная настройка выполняется с помощью программы Gsetup.exe.

## <span id="page-11-1"></span>3.1. Аппаратная настройка

Положение микропереключателей может изменяться только при отключенном питании. Для этого на плате имеется оранжевый сигнальный светодиод питания, запрещающий изменение состояния микропереключателей.

Режим работы адаптера задается комбинацией положений микропереключателей П1 и П2 блока SK1 (см. рис.3) в соответствии с табл.1.

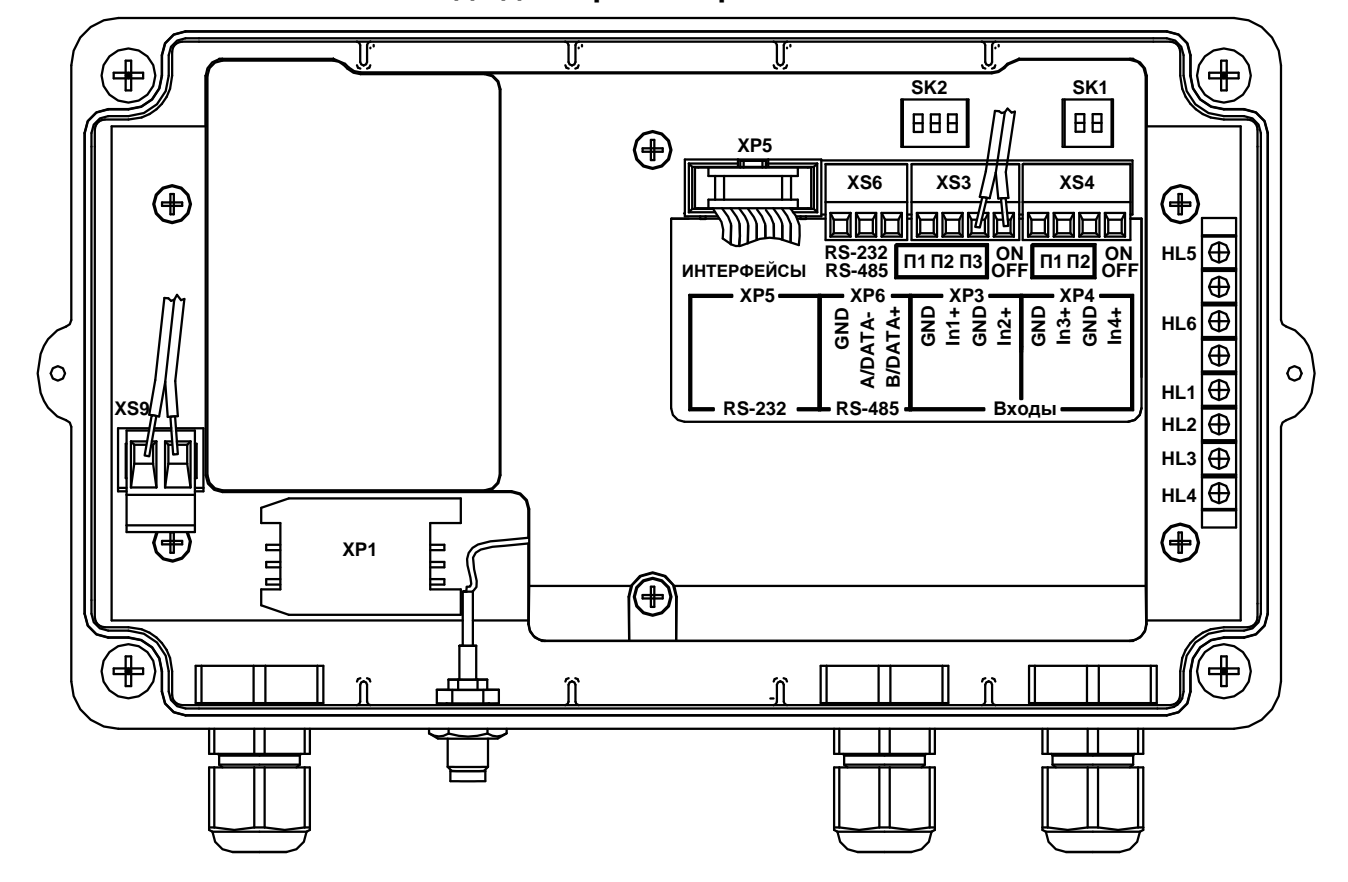

### Вид адаптера без крышки

Рис.3. Адаптер исполнения АССВ-030 ПР со снятой крышкой (блок электроники).

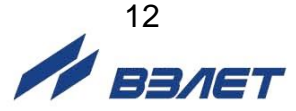

- *SK1 – блок микропереключателей П1 и П2 установки режима работы адаптера;*
- *SK2 – блок микропереключателей П1, П2 и П3 выбора типа интерфейса и установки режима работы входа In3;*
- *ХР1 – держатель SIM-карты;*
- *ХS3, ХS4 – контактные колодки подключения кабелей связи с сигнализаторами;*
- *ХS6 – контактная колодка подключения кабеля связи интерфейса RS-485;*
- *ХР5 – контактная колодка подключения шлейфа от внешнего разъема интерфейса RS-232 (разъем DB-9 на нижнем торце корпуса адаптера);*
- *ХS9 – контактная колодка подключения кабеля питания =24 В от платы модуля бесперебойного питания. В старых исполнениях обозначается как XS7;*
- *HL1…HL4 – светодиоды индикации режимов работы адаптера;*
- *HL5 – светодиод индикации наличия напряжения питания;*

*HL6 – светодиод индикации работы передатчика.*

#### **Таблица 1**

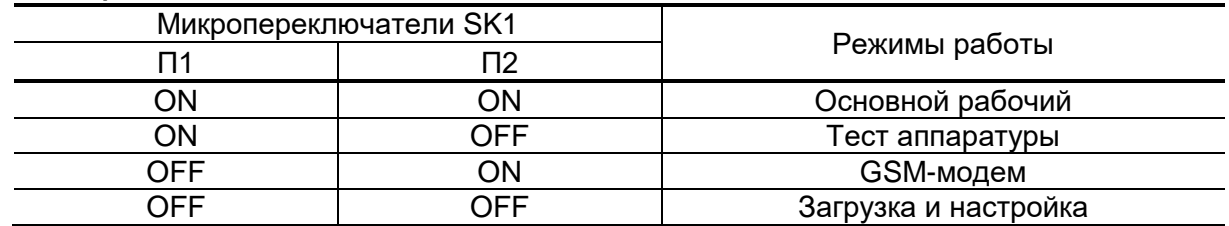

Назначение трех режимов, дополнительных к основному, описано в последующих разделах.

Выбор типа интерфейса, через который адаптер осуществляет обмен с внешним оборудованием, осуществляется микропереключателем П1 блока SK2 в соответствии с табл.2.

### **Таблица 2**

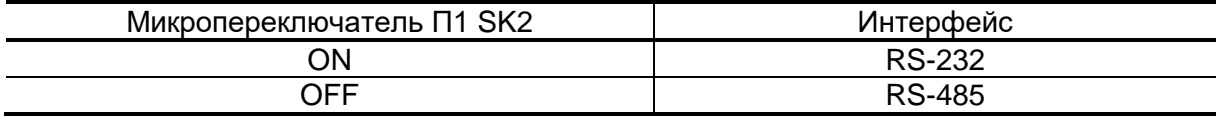

Внешний сигнал In3 может быть активным. При установке переключателей П2 и П3 из блока SK2 в положение OFF адаптер воспринимает напряжение на этом входе 0…1,0 В как логический нуль, а 2,0…5,0 В – как логическую единицу. Если переключатели в положении ON, то этот вход, как и остальные три, фиксирует замыкание/размыкание внешней цепи.

*ВНИМАНИЕ! Запрещается изменение положения микропереключателей при включенном питании прибора.*

$$
\mathbf{H}^{\frac{13}{13}}
$$

## <span id="page-13-0"></span>**3.2. Программная настройка**

Перед включением питания прибора необходимо установить микропереключателями П1 и П2 блока SK1 режим «**Загрузка и настройка**» в соответствии с указаниями табл.3, выбрать интерфейс RS-232 (установить микропереключатель П1 блока SK2 в положение ON) и подключить адаптер к COM-порту компьютера по схеме, приведенной на рис.4:

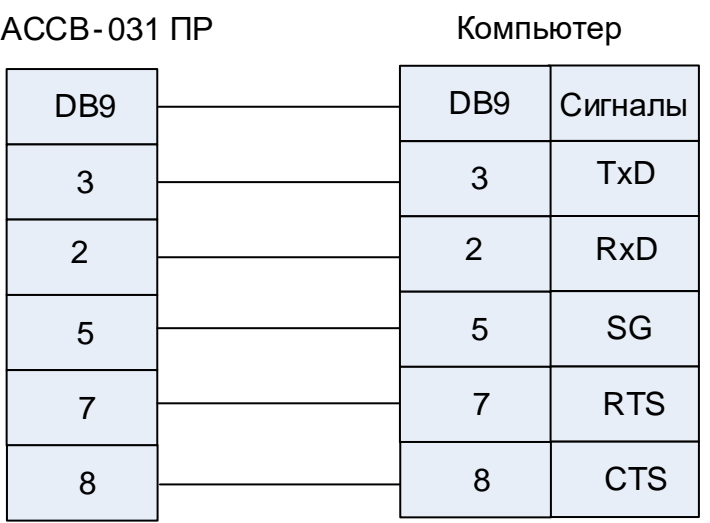

#### **Рис.4. Подключение АССВ-030 ПР к компьютеру при настройке.**

Для подключения может использоваться стандартный модемный кабель. Он содержит еще четыре проводника, которые в данном случае не используются.

Включить питание адаптера, на компьютере запустить программу «Взлет СП. Настройка АССВ-030, АСЕВ-040». Настроечный режим отображается поочередным включением сигнальных светодиодов HL1…HL4 с периодом 0,5 секунды.

После программной настройки в адаптере следует восстановить режим **Основной рабочий** и микропереключатель выбора интерфейсов поставить в положение, соответствующее условиям эксплуатации

Окно программы (рис.5) содержит меню и несколько вкладок. Часть пунктов меню продублирована кнопками управления, рядом с которыми имеется поле для указания COM-порта связи с адаптером.

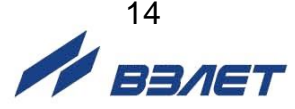

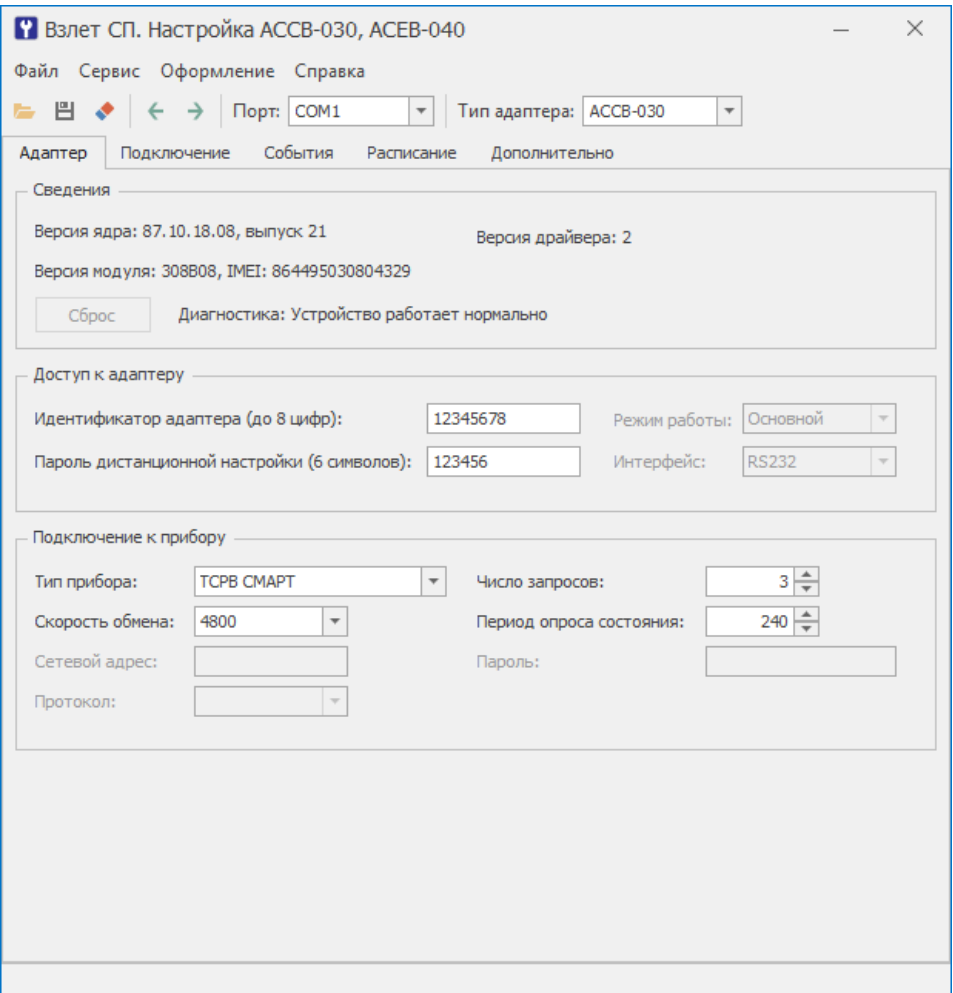

### **Рис.5. Основное окно программы «Взлет СП. Настройка АССВ-030, АСЕВ-040».**

На вкладках размещены поля, в которые пользователь заносит необходимые данные. Настройка завершается нажатием кнопки в командной строке, при этом выполняется операция записи, в результате которой данные переносятся в адаптер. Перед записью программа проверяет текущую версию ядра и драйвера в адаптере. Если пользователь обновлял программы настройки, а в адаптере записаны устаревшие версии, обновление будет выполнено автоматически. Процесс записи должен успешно завершиться. В противном случае все режимы (кроме настроечного) могут оказаться неработоспособными.

При нажатии кнопки  $\epsilon$  в командной строке, выполняется операция чтения, при этом в основном окне программы отображаются текущие настройки адаптера и диагностическая информация.

Вкладки следует заполнять последовательно в том порядке, как они размещены, поскольку состав обязательной информации на последующих вкладках зависит от того, что указано на предшествующих. Поля, которые не следует заполнять, затенены.

Если диспетчерская система состоит из большого количества узлов, можно упростить процесс настройки адаптеров, воспользовавшись шаблонами. Шаблон позволяет сохранить в файле занесенные на все вкладки данные, а затем восстановить их. Для каждого типа прибора настроечные данные во многом совпадают. Поэтому целесообразно подготовить шаблоны с совпадающими данными. Затем загружать их, вносить недостающие идентификационные данные и выполнять операцию записи нажатием на кнопку Сохранить шаблон... □ в меню Файл (рис.6).

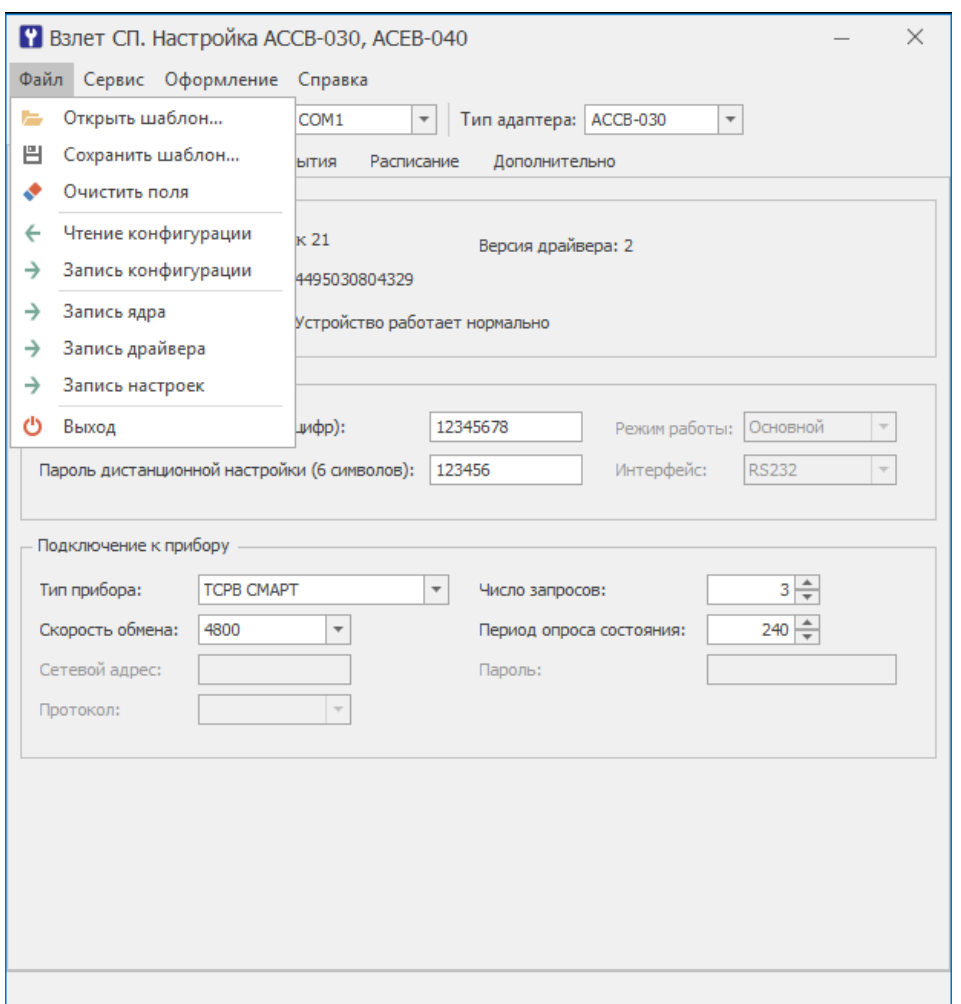

<span id="page-15-0"></span>Рис.6. Меню «Файл» программы «Взлет СП. Настройка АССВ-030, АСЕВ- $040<sub>9</sub>$ .

### 3.2.1. Основные параметры

На вкладке Адаптер (рис.5) задаются основные параметры работы. Кроме того, она содержит область Сведения, в которую после операции чтения заносится информация о версиях программных компонент и диагностическая информация.

Область Доступ к адаптеру содержит поле Идентификатор адаптера (до 8 цифр):, который отличает устройство от остальных в рамках диспетчерской системы. В пределах одной системы идентификаторы должны быть уникальными.

Пароль дистанционной настройки (шесть любых символов) позволяет с помощью специальных сообщений во время эксплуатации менять некоторые параметры, а также останавли-

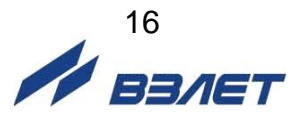

вать/запускать контроль работы прибора и соединения по расписанию. В такие сообщения помещается пароль. При их получении адаптер сравнивает пароль с заданным ранее. Требуемые изменения выполняются, если пароль совпадает. В противном случае сообщения игнорируются.

В области Подключение к прибору указывается Тип прибора и Скорость обмена, которую адаптер будет использовать для связи с прибором или приборами. Кроме того, задаются Число запросов, если ответ от прибора не получен, и Период опроса состояния прибора. Последний параметр необходим только, если указан конкретный тип прибора.

Если в поле Тип прибора: указано Разные, то адаптер не контролирует состояние прибора. Его функции ограничиваются трансляцией получаемых через сотовую сеть сообщений на сторону приборного интерфейса и обратно. Возможны также соединения по расписанию. В этом случае к адаптеру могут быть подключены как группы приборов, так и одиночные приборы, для которых отсутствует специальный драйвер. Более подробно возможности драйверов и подключение приборов обсуждается в разделе 7.

Если в адаптер будет установлена SIM-карта, у которой не заблокирован запрос PIN-кода, то этот код должен быть указан на вкладке. Пустым это поле может оставаться, если запрос кода заблокирован. Такую карту можно установить в любой адаптер, даже если при настройке адаптера указывался другой PIN-код. Это позволяет во время эксплуатации для проверки поставить в адаптер карту с заблокированным запросом без его перенастройки.

Адаптер не использует механизм кодов PUK для повторных вводов PIN-кода. Если заданный пользователем PIN-код не совпадает с кодом установленной SIM-карты, работа адаптера блокируется с соответствующей диагностикой. Необходимые действия в этом случае описаны в разделе, посвященном диагностике состояния.

На вкладке Подключение (рис.7), в области Подключения в сетях, в поле Услуга передачи данных указывается вариант использования адаптера. Если выбрана услуга GPRS, то должен быть указан **IP или URL диспетчера:** Диспетчерский компьютер должен быть доступен из внешней сети по фиксированному IPадресу. Если это компьютер корпоративной сети и не имеет непосредственного выхода в Интернет, то указывается адрес шлюза. Шлюз настраивается так, чтобы направлять пакеты с адресом порта назначения на диспетчерский компьютер. Сервер диспетчерской системы обслуживает именно этот порт.

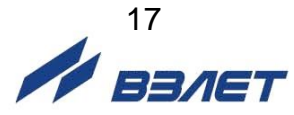

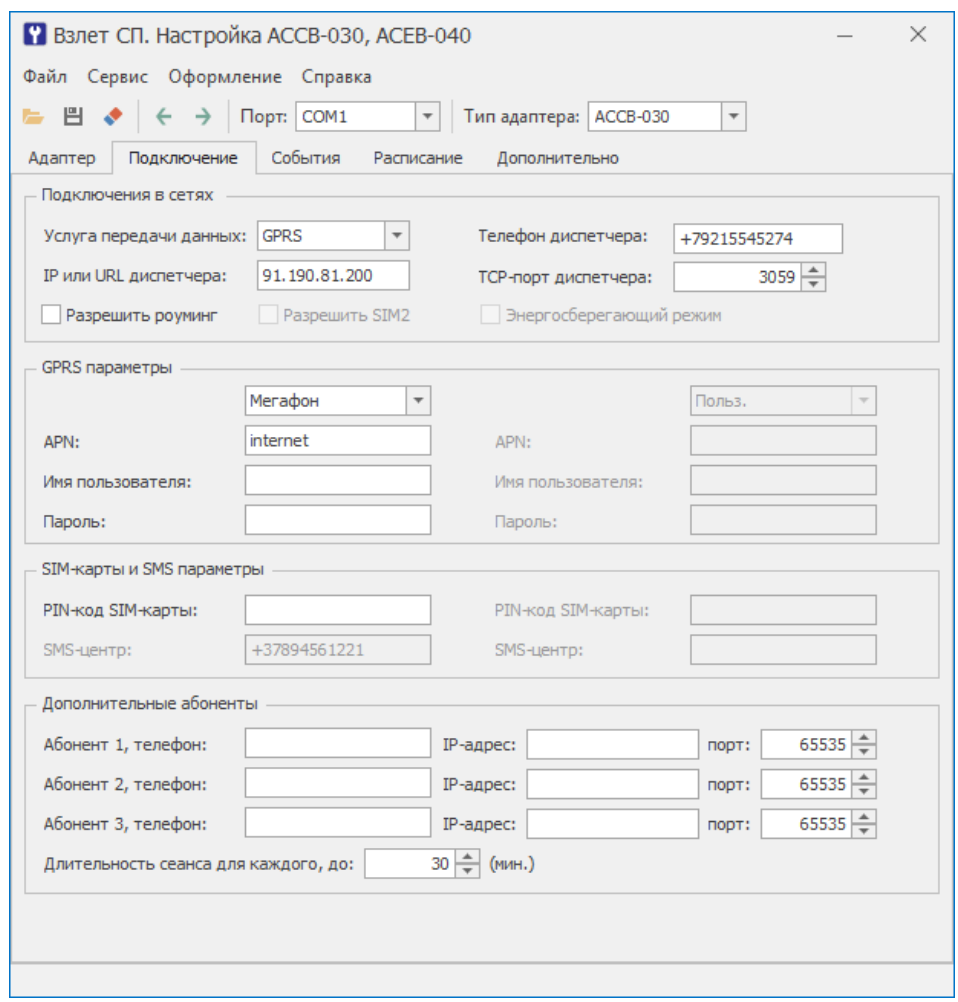

### **Рис.7. Вкладка «Подключение» программы «Взлет СП. Настройка АССВ-030, АСЕВ-040».**

Адаптерам IP-адреса выделяются динамически средствами GSM-сети во время установления TCP/IP сессии.

#### <span id="page-17-0"></span>**3.2.2. Контролируемые события**

Адаптер формирует сообщения об изменении состояния внешних сигналов и о нештатных ситуациях в приборе. Если выбран вариант работы через GPRS, сообщения могут направляться через эту службу, либо как SMS. Передача через GPRS более экономична. Если используется вариант CSD, информация о событиях может направляться только как SMS.

Голосовые соединения имеют более высокий приоритет в GSM-сети, чем GPRS. Поэтому в часы пик GPRS услуга может временно не предоставляться адаптеру. Пользователь имеет возможность выделить те сообщения, которые должны передаваться как SMS, если услуга GPRS временно недоступна. Передача SMS имеет одинаковый уровень приоритета с голосовыми соединениями. В этом случае адаптер, получив отказ на установление GPRS соединения, отправит информацию о событии как SMS.

Вкладка **События** (рис.8) содержит таблицы настроек.

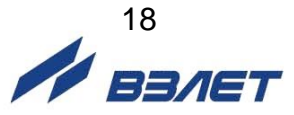

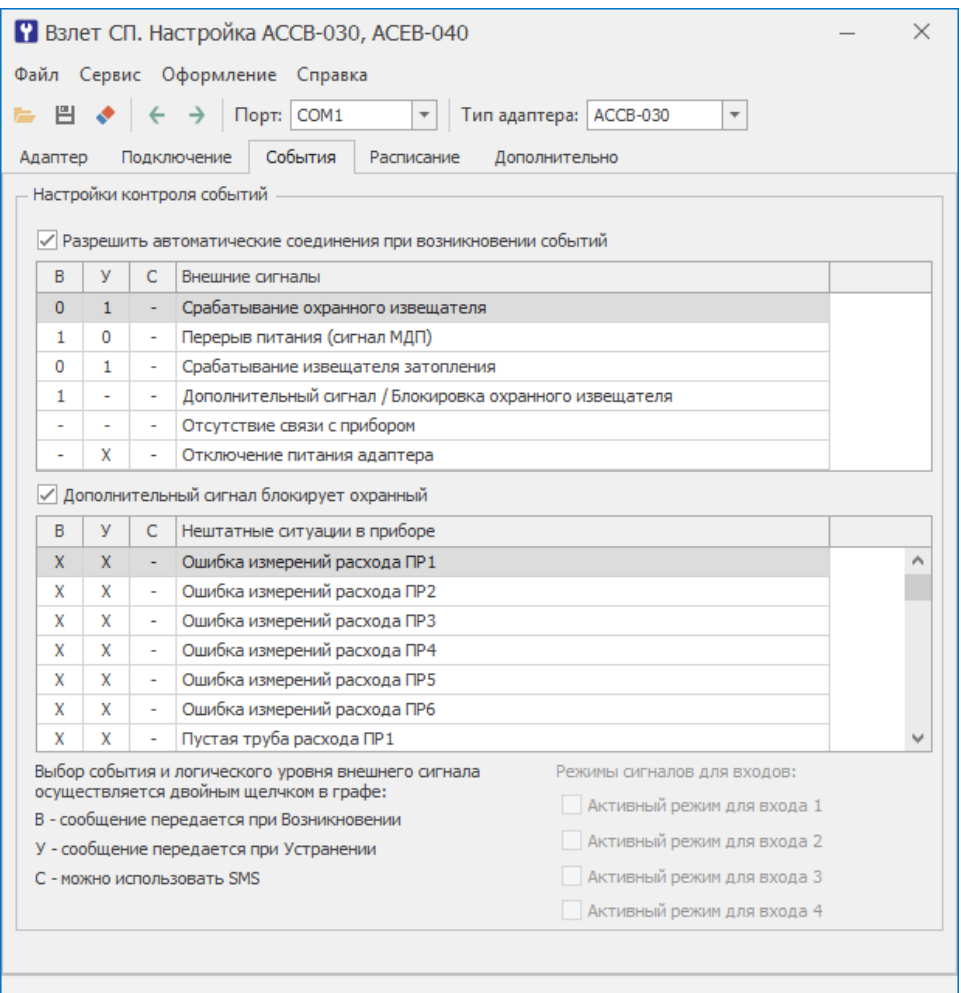

### **Рис.8. Вкладка «События» программы «Взлет СП. Настройка АССВ-030, АСЕВ-040».**

В них указываются реакции на изменение входных дискретных сигналов, а также на потерю связи с прибором и отсутствие питания адаптера. Последнее сообщение передается при восстановлении питания. Связь с прибором контролируется по получению ответов на запрос о его состоянии. Адаптер формирует такие запросы, если подключен одиночный прибор заданного типа. Если тип прибора не определен или подключена группа приборов, связь не контролируется.

Условия формирования сообщения указываются двойным щелчком в соответствующей позиции, отмеченной прочерком. Для дискретных сигналов повторными щелчками можно выбрать логический уровень, соответствующий возникновению и устранению события. Замкнутому состоянию цепи внешнего сигнала соответствует логическая единица.

Охранный сигнализатор, пожарный сигнализатор, а также сигнализатор о затоплении подключаются соответственно к клеммным парам (**In1+**, **In1-**); (**In2+**, **In2-**); (**In3+**, **In3-**). Эти входы могут использоваться и для других целей, однако текстовые сообщения в диспетчерской системе будут соответствовать именно этим видам

событий, и правильная их интерпретация остается за пользователем.

Дополнительный сигнал (In4+, In4-) может работать как внешний сигнал общего назначения или как сигнал, блокирующий передачу охранных сообщений. Это указывается специальной опцией на вкладке. Блокирующий сигнал позволяет обслуживающему персоналу осуществлять доступ к узлу без оповещения диспетчерской системы. Для этого до срабатывания охранного сигнализатора следует установить сигнал блокировки, а после возврата сигнализатора в исходное состояние - снять блокировку. Какое состояние блокирующего сигнала (логический нуль или единица) считается установленным сигналом, выбирает пользователь двойным щелчком. Таким образом, можно отделить события несанкционированного доступа от штатного обслуживания.

Если адаптер подключается к одиночному прибору и тип его задан, на вкладке отображается таблица с полным перечнем нештатных ситуаций, фиксируемых прибором. Пользователь может указать те события, информация о которых должна поступать в диспетчерскую систему.

### <span id="page-19-0"></span>3.2.3. Расписание соединений

Вкладка Расписание (рис.9) заполняется, если выбран вариант работы через GPRS. Поскольку адаптеру IP-адрес назначается GSM-сетью динамически во время установления TCP/IP сессии, диспетчерский компьютер, не зная заранее адрес адаптера, не может открыть сессию по собственной инициативе. Компьютер же имеет фиксированный IP-адрес и этого достаточно для открытия сессии со стороны адаптера в любой момент времени.

Для установления TCP/IP сессий можно использовать два механизма. Во-первых, можно заранее записать в адаптер расписание, по которому он будет устанавливать соединения с диспетчерским компьютером. Сессии для передачи информации о различных событиях устанавливаются адаптером по мере их возникновения вне расписания.

Во-вторых, в любой момент времени диспетчерский компьютер, оборудованный модемом, может набрать телефонный номер SIM-карты, установленной в адаптере, как это делается при работе в варианте CSD. Но в варианте GPRS адаптер отклоняет соединение по входящему вызову и в ответ на него начинает процедуру установления TCP/IP сессии. Таким образом, любой входящий вызов рассматривается адаптером, как требование открыть сессию с диспетчерским компьютером. Поскольку реальное CSDсоединение по входящему вызову не выполняется, отсутствует и начисление платы за такой вызов.

Работа по расписанию предпочтительнее, если в диспетчерскую систему входит большое количество узлов. В этом случае производительность системы не ограничивается скоростью набора номеров и последующими паузами, чтобы адаптеры зафиксирова-ЛИ ВХОДЯЩИЙ ВЫЗОВ.

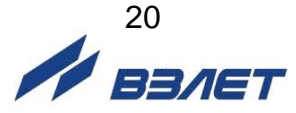

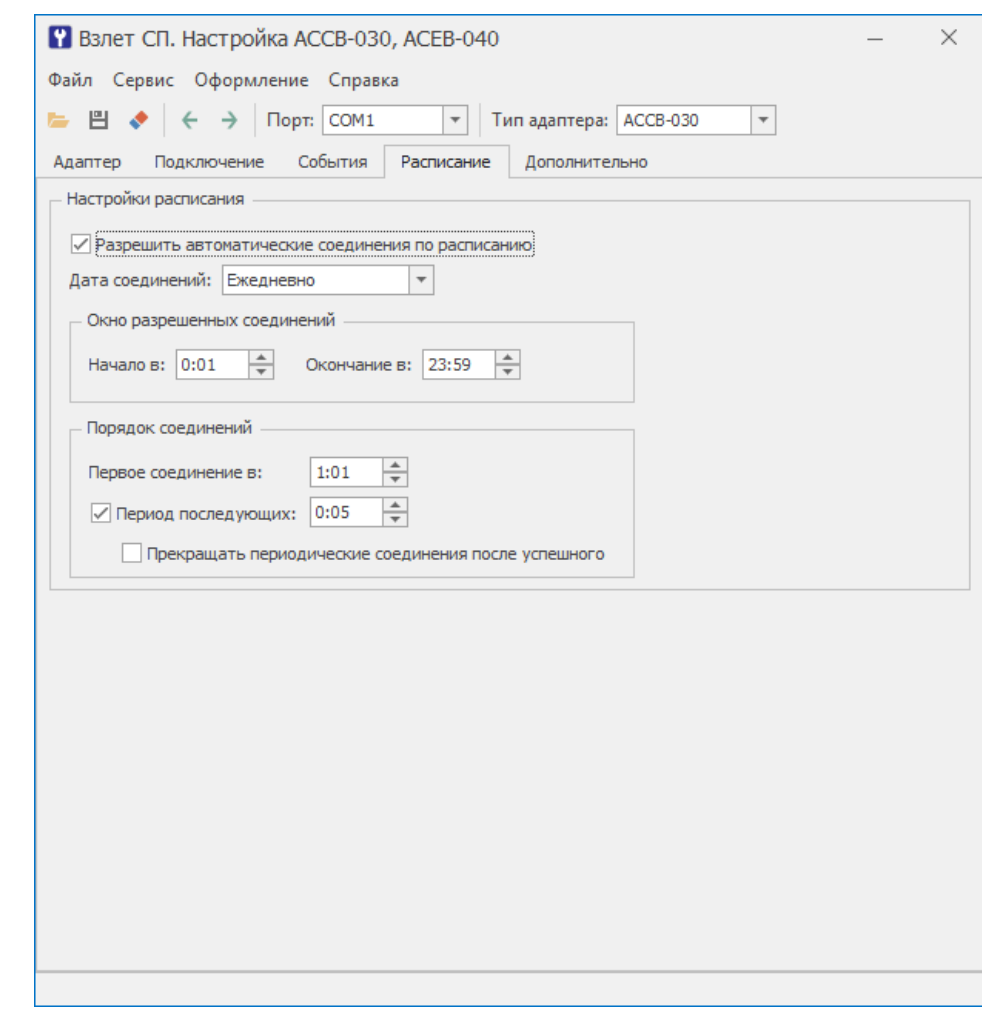

### **Рис.9. Вкладка «Расписание» программы «Взлет СП. Настройка АССВ-030, АСЕВ-040».**

Адаптер не имеет собственных энергонезависимых часов для отслеживания расписания. Его часы инициализируются после включения питания по энергонезависимым часам подключенного прибора и периодически сверяются с ними. Поэтому работа по расписанию возможна, если адаптер подключен к одиночному прибору и указан тип прибора.

Комплекс «ВЗЛЕТ СП» и адаптеры всегда обеспечивают второй механизм открытия сессий, а первый работает, если на вкладке дополнительно задано расписание. Далее установление TCP/IP сессии будем называть соединением.

Каждый раз, когда адаптер устанавливает соединение с диспетчерским компьютером, комплекс «ВЗЛЕТ СП» проверяет состояние узла и фиксирует сообщения о событиях в специальном журнале, а также считывает архивные данные прибора, если это предусмотрено заданием, действующим в диспетчерской системе.

Расписание определяется несколькими параметрами. Вопервых, может быть задана конкретная **Дата соединения**. Обычно это дата, следующая за расчетной. Соединений один раз в месяц достаточно в системах, где используются только месячные отчеты

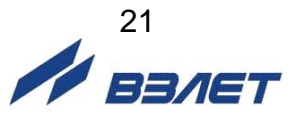

о потреблении. Если указана дата 31, а фактически месяц содержит меньше дней, то соединение выполняется в последний день месяца. Если необходима почасовая информация, то целесообразно ее накапливать **Ежедневно**. Это сделает загрузку диспетчерской системы более равномерной.

Для установления соединения может быть задано **Окно разрешенных соединений**. Это промежуток времени в сутках, в течение которого соединения по расписанию разрешены. Инициативные соединения по событиям разрешены всегда.

Если значение часа начала окна больше значения часа окончания, то окно распространяется на два смежных дня, переходя через границу суток. Обычно ночные тарифы за GPRS услугу существенно ниже дневных. Ночью доступнее GPRS услуга, т.к. ниже загруженность GSM-сетей. Если в качестве начала и окончания окна заданы нули, то считается, что соединение возможно в любое время суток.

В области **Порядок соединений** можно задать выполнение однократных или периодических соединений. Очередное периодическое соединение выполняется, если оно попадает в окно разрешенных соединений. Если задан нулевой период, то соединение выполнится однократно в момент, указанный в поле **Первое соединение**. Нулевое время первого соединения отключает работу по расписанию.

Таким образом, с помощью указанных параметров можно составить самые разнообразные расписания. Приведем два типичных примера.

Если от узла учета требуется постоянно получать сведения о почасовом потреблении, достаточно в качестве значения часа начала и окончания окна разрешенных соединений указать нули, для момента первого соединения установить значение 0 часов 15 минут, а значение периода задать равным 1 часу. Задавая разные значения моментов первого соединения для разных узлов, можно сделать более равномерной загрузку диспетчерской системы.

Если данные достаточно получать один раз в сутки, можно установить значение часа начала окно равным 23 часам текущих суток, а значение часа окончания окна равным 2 часам следующих суток. Значение момента первого соединения установить равным 23 часам, а значение периода – 5 минутам, отметив опцию **Прекращать периодические соединения после успешного**. В этом случае, начиная с 23 часов каждых суток, адаптер будет пытаться установить соединение. Если GPRS услуга не будет предоставляться, адаптер будет повторять попытки каждые 5 минут до 2 часов следующих суток. После первой успешной попытки адаптер прекратит соединения до 23 часов следующих суток.

### <span id="page-21-0"></span>**3.2.4. Данные GSM-оператора**

При выборе варианта работы на основе GPRS необходимо во вкладке **Подключение** указать **IP или URL диспетчера:**, **Телефон**

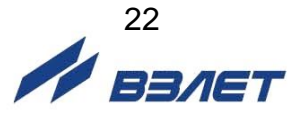

**диспетчера:**, **ТСР-порт диспетчера:** и точку доступа **АРN: (***Access Point Name*). Для крупных операторов (Мегафон, МТС и БиЛайн) эти сведения известны и для их ввода достаточно выбрать в меню наименование оператора. В других случаях эти сведения должен предоставить оператор.

Если для передачи сообщений о событиях используются SMS, то указывается **Телефон диспетчера:** и номер в поле **SMS-центр:** сотового оператора.

Если не используются GPRS и SMS, то все поля на вкладке затенены.

При регистрации адаптера у GSM-оператора может потребоваться указать международный идентификационный номер мобильного устройства (IMEI).

Если питание адаптера включалось хотя бы один раз в основном рабочем режиме, то после нажатия кнопки  $\epsilon$  в командной строке отобразится IMEI в верхней строке окна в виде:

### **Настройка АССВ-03Х IMEI:** *ХХХХХХХХХХХХХХХ***.**

Включение питания адаптера в основном рабочем режиме может быть выполнено либо в процессе выпуска адаптера из производства, либо пользователь может выполнить его самостоятельно. При этом нет необходимости устанавливать SIM-карту. Достаточно установить микропереключателями основной рабочий режим, включить питание адаптера и дождаться, когда включатся и будут постоянно находиться в этом состоянии 4 светодиода зеленого цвета. Затем снова следует установить настроечный режим и выполнить считывание.

### <span id="page-22-0"></span>**3.2.5. Дополнительные абоненты**

При работе в режиме GPRS адаптер, начиная с версии ХХ.ХХ.ХХ.03 (выпуск ядра не ниже 19), обеспечивает соединения с дополнительными абонентами помимо диспетчера. Допускается до трех таких абонентов. Соединения с ними основываются на распознавании номеров входящих телефонных вызовов. Вызовы адаптером отклоняются, но в ответ он устанавливает соответствующие TCP/IP-соединения через GPRS. Информация для соединений задается на вкладке **Абоненты**.

В поле **Вызывной номер** задается номер в формате: +7 и далее номер из десяти цифр, включающих код города (региона) и местный номер. Пробелы в номере не допускаются. Как правило, оборудование операторов связи позволяет распознавать вызывные звонки с сотовых номеров, если на SIM-карте вызывающего абонента не запрещено распознавание. Вызовы с фиксированных линий распознаются не всегда. В любом варианте при настройке адаптера рекомендуется проверить распознавание, установив SIM-карту адаптера в трубку и выполнив пробный звонок от предполагаемого дополнительного абонента. Номер, который бу-

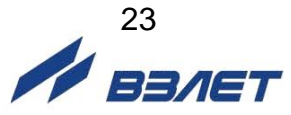

дет отображаться в трубке, и следует вводить при настройке адаптера.

Для диспетчера не задается вызывной номер, т.к. адаптер рассматривает все номера, не совпадающие с перечисленными на этой вкладке, как вызывные со стороны диспетчера.

В поле IP-адрес указывается статический адрес, доступный из Интернета. Здесь действуют те же правила, что и при задании адреса диспетчера. То есть можно указывать адрес шлюза, на котором выполняется переключение по номеру порта (см. раздел 9). Для связи с дополнительными абонентами, как и с диспетчером, адаптер использует порт 2060.

Чтобы дополнительные абоненты не занимали монопольно адаптер, блокируя возможность диспетчерских соединений, пользователь может ограничить Длительность сеанса. Вводимое ограничение, которое может быть до 30 минут, одинаково для всех абонентов. На диспетчера оно не распространяется. Ввод нулевого значения отменяет ограничение длительности.

Любой из дополнительных абонентов имеет те же возможности считывания информации из приборов, что и диспетчерский компьютер. Отметим некоторые отличия в организации работы:

- инициативные соединения со стороны адаптера по расписанию и по событиям осуществляются только с диспетчером;
- SMS о событиях пересылаются только диспетчеру;
- длительность сеанса связи с диспетчером не ограничивается, а с абонентами определяется настройкой;
- вызывной звонок абонента осуществляется только с заданного номера, тогда как для диспетчерского вызова можно использовать любой номер, не совпадающий с одним из номеров дополнительных абонентов;
- не поддерживаются функции дистанционной настройки и управления адаптером через комплекс «Взлет СП», установленный на абонентском компьютере.

Тестирование связи с дополнительным абонентом можно осуществить так же, как это описано для диспетчера в разделе 9.

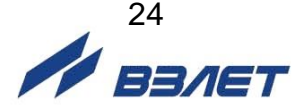

## <span id="page-24-0"></span>4. ДОПОЛНИТЕЛЬНЫЕ РЕЖИМЫ

Режим работы выбирается адаптером в момент включения питания по положению микропереключателей П1 и П2 из блока SK1, как это описано в разделе 3.1.

### <span id="page-24-1"></span>4.1. Тестирование аппаратуры

Тестовый режим позволяет проверить цепи внешних сигналов и работу приборного интерфейса. После подачи питания при входе в тестовый режим адаптер включает четыре сигнальных светодиода HL1...HL4. Это позволяет проверить их исправность. Через три секунды после включения сигналы управления светодиодами начинают отслеживать замыкание / размыкание цепей внешних сигналов. При замыкании контактов (In1+, In1-) включается светодиод HL1, соответственно (In2+, In2-) - светодиод HL2 и т.д. Если тестируется вход 3 (In3+, In3-) в режиме активного сигнала, то светодиод HL3 включен, когда входное напряжение соответствует логическому нулю.

Проверка интерфейсов осуществляется с помощью программы «Взлет СП. Настройка АССВ-030, АСЕВ-040». В меню Настройка имеется пункт Тест, который позволяет указать тип тестируемого интерфейса. Предварительно этот интерфейс должен быть выбран установкой микропереключателя П1 блока SK2 в соответствии с табл.2.

Для тестирования всех цепей интерфейса RS-232 используется тот же кабель, который применяется для настройки адаптера. Интерфейс RS-485 тестируется через преобразователь RS-232/RS-485, который с одной стороны подключается к COM-порту компьютера, а с другой - двухпроводным кабелем к клеммам адаптера. Клеммы имеют общепринятые для RS-485 обозначения сигналов А и В. Должен использоваться преобразователь, обеспечивающий автоматическое включение /выключение передатчика RS-485, т.к. программа не управляет состоянием передатчика.

Проверка взаимодействия адаптера с GSM-сетью осуществляется по уровню радиосигнала. Он отображается светодиодами в дополнительном тестовом режиме. Для входа в этот режим необходимо помимо установки тестового режима микропереключателями на момент включения питания замкнуть контакты 2 и 3 на внешнем разъеме DB-9.

В адаптере должна быть установлена SIM-карта и заданный в настройках PIN-код должен ей соответствовать, или следует использовать SIM-карту, у которой заблокирован запрос PIN-кода.

После включения питания производится начальная подготовка адаптера. В течение подготовки постоянно включен светодиод HL1. Затем все светодиоды начинают отображать текущий уровень радиосигнала. Показания обновляются каждые 2 секунды (светодиоды «мигают»). Принцип отображения уровня радиосигнала та-

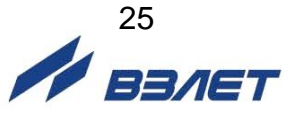

кой же, как в сотовых телефонах. Единственное отличие заключается в том, что уровни сигнала 4 и 5 в адаптере отображаются одинаково - четырьмя включенными светодиодами.

Таким образом, отображаемый светодиодами уровень должен примерно соответствовать показаниям сотового телефона, расположенного в пределах 0,5 м от адаптера. Существенное отличие в показаниях уровня радиосигнала свидетельствует о нарушениях в антенном тракте адаптера.

## <span id="page-25-0"></span>**4.2. GSM-модем**

Адаптер содержит модуль универсального сотового модема. Модуль управляется микроконтроллером, к которому подключен приборный интерфейс. Выбор режима работы GSM-модем переводит микроконтроллер в «прозрачное» состояние. Все данные, получаемые от приборного интерфейса, направляются им без изменения в модуль, а данные из модуля в приборный интерфейс. Тип интерфейса задается микропереключателем П1 в соответствии с табл.2.

При включении питания микроконтроллер настраивает модуль на ту скорость обмена, которая указана в настройках основного режима, и выводит два символа - ОК. В течение этой настройки включен светодиод HL1, затем он гаснет. С этого момента контроллер находится в прозрачном состоянии. Передачу данных от интерфейса к сотовому модулю он отображает светодиодом HL3, а в обратном направлении от модуля к интерфейсу - светодиодом HL4. Светодиод HL1 отслеживает состояние модемного сигнала RI, а светодиод HL2 - DSR.

Сотовый модуль исходно находится в командном режиме и может управляться АТ-командами. При использовании настроек модема по умолчанию активное состояние сигнала DSR (светодиод HL2) соответствует командному режиму. В режиме данных светодиод HL2 выключается.

Если модулю будет выдана команда изменения скорости обмена с терминальным оборудованием, связь с ним прервется, т.к. микроконтроллер не анализирует команды и синхронно не изменит скорость приборного интерфейса. Для восстановления обмена необходимо выключить и включить питание адаптера. Тогда вновь будет выполнена настройка модема на указанную скорость.

Возможны два варианта использования линий управления для интерфейса RS-232. Первый вариант предназначен для подключения оборудования, использующего различные способы аппаратного управления потоком (однонаправленное, двунаправленное, без управления). Микроконтроллер транслирует состояние линий CTS и RTS. Внутренний сигнал DTR он удерживает в состоянии ON, если микропереключатели П2 и П3 из блока SK2 в состоянии OFF. Если оба микропереключателя в состоянии ON, то микроконтроллер устанавливает сигнал DTR в состояние OFF. Подключение выполняется по схеме на рис.10:

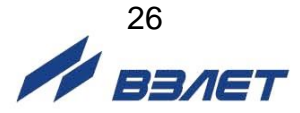

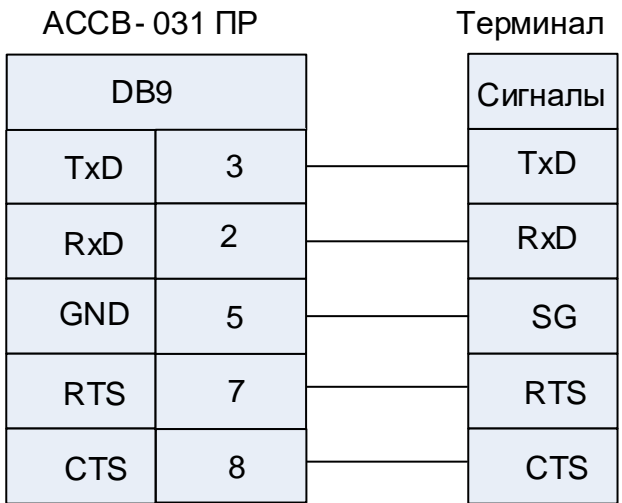

### **Рис.10. Схема подключения АССВ-030 ПР к терминалу аппаратного управления потоком.**

Второй вариант предназначен для подключения к компьютеру в качестве универсального модема. Используется драйвер **Стандартного модема 19200** из состава операционной системы Windows. В этом варианте микропереключатель SK2-П2 ставится в положение OFF, а SK2-П3 ставится в положение ON. Соединения выполняются по схеме, приведенной на рис.11:

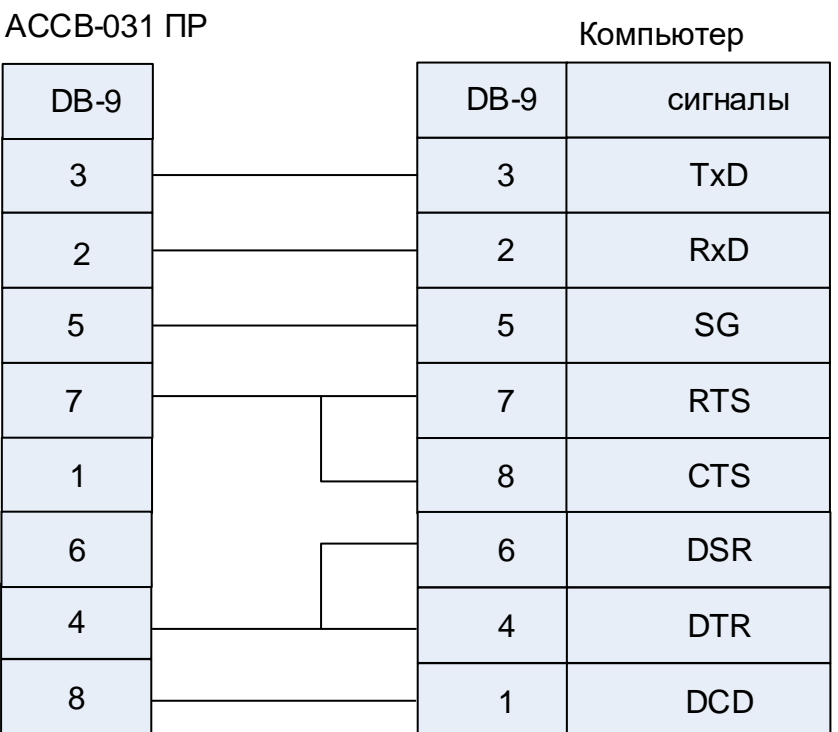

### **Рис.11. Схема подключения АССВ-030 ПР к компьютеру в качестве универсального модема.**

Поскольку идентификатор адаптера при работе в режиме **GSM-модем** не нужен, в этом поле задается вариант использования линий управления. Если введена единица, то микроконтроллер реализует первую схему подключения, если два – то вторую схему.

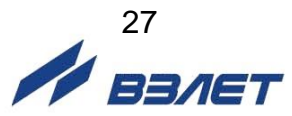

Во втором варианте скорость 19200 должна быть задана адаптеру и драйверу модема явно. Для драйвера она указывается на вкладке его свойств в панели управления операционной системы.

Интерфейс RS-485 может быть выбран только в аппаратных исполнениях, версия ядра которых 87.Х.Х.V, где в позициях Х любые числа, а в V – только 0 или 1.

Если выбран интерфейс RS-485, то прозрачными являются только линии данных. Трансляция управляющих сигналов с внешней стороны не обеспечивается, но микроконтроллер переводит в активное состояние ON внутренние сигналы RTS и DTR.

При использовании RS-485 следует учитывать, что это полудуплексный интерфейс. Несмотря на то, что сотовый модуль может обеспечить дуплексный обмен, алгоритм взаимодействия должен строиться как полудуплексный по принципу «ответ после запроса и запрос после ответа». Это исключит недопустимую встречную передачу данных. Чтобы адаптер успевал переключиться на прием после передачи запроса, внешнее оборудование должно начинать ответ не ранее, чем через 30 мс после прохождения запроса.

Подчеркнем, что сотовый модуль не обеспечивает прозрачную передачу в радиоканале. Поэтому вне зависимости от выбранного интерфейса невозможно обеспечить устойчивый обмен на основе протоколов, использующих временное разделение сообщений (например, ModВus RTU).

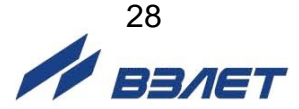

## <span id="page-28-0"></span>**5. СВЕТОДИОДНАЯ СИГНАЛИЗАЦИЯ**

Для отображения состояния адаптера используются сигнальные светодиоды 1…4. Их интерпретация зависит от режима работы. Для дополнительных режимов она описана в соответствующих разделах. Здесь приведено описание для **Основного рабочего** режима.

**Светодиод HL1**. Отображает состояние регистрации в сотовой сети. Когда регистрация отсутствует, включен постоянно. Если общая регистрация выполнена, мигает с периодом 1 секунда. Если дополнительно получена GPRS регистрация, период мигания становится 3 секунды.

**Светодиод HL2.** Отображает состояние соединения. Он не светится, когда соединение отсутствует, и включается в момент начала соединения. В варианте CSD светодиод HL2 переходит к «миганию» с периодом 1 секунда, когда соединение установлено, а в варианте GPRS – когда открыта IP-сессия и адаптер получил динамический IP-адрес. Это промежуточная стадия при работе на основе GPRS. Далее открывается TCP-сессия с диспетчерским компьютером. В случае устойчивого соединения период «мигания» светодиода HL2 становится 3 секунды.

**Светодиод HL3.** Светится на время обмена сотового модуля с микроконтроллером, управляющим работой адаптера, т.е. включен в моменты, когда данные получаются из сети или направляются в нее.

**Светодиод HL4**. Светится на время обмена микроконтроллера с приборным интерфейсом, т.е. включен в моменты, когда данные получаются из интерфейса или направляются в него.

Светодиоды HL3 и HL4 отображают обмен только после установления соединения.

Таким образом, светодиодная сигнализация позволяет проследить стадии соединения и обмена данными. В случае возникновения устойчивых проблем связи можно уточнить, где происходят отклонения.

На плате адаптера имеется светодиод желтого цвета, который включается одновременно с включением радиопередатчика.

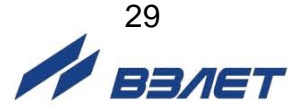

## <span id="page-29-0"></span>**6. ДИАГНОСТИКА СОСТОЯНИЯ**

Во время работы в основном режиме в адаптере включаются средства самодиагностики. Если ими выявлены нарушения, препятствующие штатному функционированию, все операции обмена данными прекращаются и адаптер переходит в состояние полной остановки. При этом постоянно включаются четыре сигнальных светодиода HL1…HL4.

Отметим, что максимальный уровень радиосигнала тоже отображается четырьмя включенными светодиодами. Однако в этом случае светодиоды «моргают» с периодом 2 секунды. В состоянии остановки светодиоды включены постоянно.

Причины остановки можно установить, если перевести адаптер в режим настройки, подключить к компьютеру и в программе «Взлет СП. Настройка АССВ-030, АСЕВ-040» нажать кнопку  $\leftarrow$  в командной строке. После считывания в поле **Диагностика** помещается описание причины.

Часть причин может устранить пользователь. Другие требуют ремонта на заводе-изготовителе. Ниже описаны устраняемые пользователем причины. Порядок действий в таких ситуациях одинаков. Сначала устраняется причина. Затем в настроечном режиме адаптер переводится в исходное состояние кнопкой **Сброс**. Она размещена на вкладке **Адаптер**. Далее проверяется, что в основном режиме после включения питания адаптер не переходит в состояние остановки.

*Не заданы настроечные параметры*. Настроечные параметры адаптера размещаются в его EEPROM памяти. Диагностика появляется, если они не вводились или в процессе эксплуатации были искажены. В этом случае всем настроечным параметрам автоматически присваиваются начальные значения такие, какие показывает операция **Очистить поля**. Эти значения не содержат информацию о диспетчере и операторе связи, но являются допустимыми. Поэтому состояние останова и диагностика выдерживаются только до очередного включения питания в основном режиме. Для восстановления полнофункциональной работы устройства необходимо повторно ввести все настроечные параметры.

*Не задан PIN-код.* В адаптере установлена SIM-карта, на которой не заблокирован запрос PIN-кода. При этом в настроечных параметрах этот код не задан. Необходимо устранить несоответствие.

*PIN-код отвергнут картой.* В адаптере установлена SIMкарта, на которой не заблокирован запрос PIN-кода. Однако заданное пользователем значение кода отвергнуто картой. Необходимо устранить несоответствие.

*Не установлена SIM-карта.* Последующий запуск с установленной SIM-картой вызовет автоматический сброс диагностики.

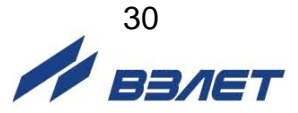

## <span id="page-30-0"></span>**7. ПОДКЛЮЧЕНИЕ ПРИБОРОВ И ОСОБЕННО-СТИ ДРАЙВЕРОВ**

Подключение одиночного прибора к интерфейсу RS-232, как правило, осуществляется по следующей схеме:

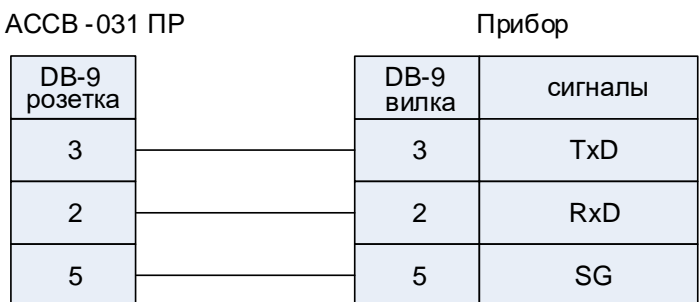

### **Рис.12. Подключение прибора по интерфейсу RS-232.**

При этом в настройках приборного интерфейса следует выбирать прямое подключение без управления потоком.

Если необходимо использовать дополнительные сигналы CTS и/или RTS, это указывается при описании особенностей соответствующего драйвера. В обоих случаях при таком подключении можно использовать стандартный модемный кабель.

Подключение шины «ВЗЛЕТ» (или одиночного прибора) по интерфейсу RS-485 осуществляется по следующей схеме:

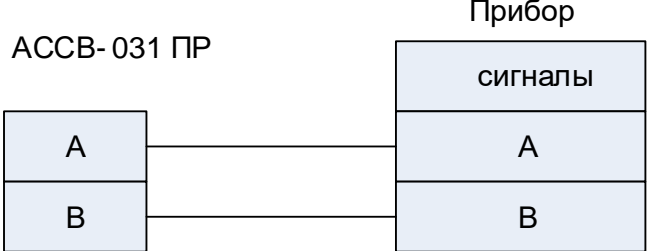

### **Рис.13. Подключение прибора по интерфейсу RS-485.**

В сопроводительной документации ряда приборов используются наименования сигналов, отличные от А, В.

Выбор драйвера для конкретного типа прибора не означает, что адаптер будет осуществлять обмен только с приборами данного типа. Задание драйвера определяет только дополнительные функции адаптера по отношению к прибору с некоторым начальным адресом. Для приборов фирмы «Взлет» начальный адрес 1, а для приборов фирмы «Логика» – 0. Адаптер может контролировать состояние такого прибора и передавать сообщения об изменениях в диспетчерскую систему. Одновременно адаптер обеспечивает обмен с другими разнотипными приборами группы, подключенной к нему по интерфейсу RS-485. Исключения из этого правила описаны в особенностях драйверов.

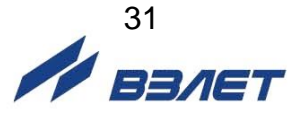

## <span id="page-31-0"></span>**7.1. СПТ961, СПГ761**

При настройке интерфейса этих приборов через параметр 003 следует указывать, что управление потоком не используется.

Группа приборов, объединенных маркерной шиной, подключается к адаптеру через шлюзовой прибор. В составе шины могут быть помимо СПТ961, СПГ761 и приборы СПГ762, СПГ763, СПТ961М, СПЕ542. Шлюзовым прибором может быть любой из приборов маркерной шины.

## <span id="page-31-1"></span>**7.2. «ВЗЛЕТ РСЛ», СПТ941, СПТ942, СПТ943, СПГ741, ВКТ-7, КМ-5, Эльф**

Для перечисленных в заглавии приборов возможно только одиночное подключение к интерфейсу RS-232. Прибор «Взлет РСЛ» подключается по приведенной выше схеме.

Ввиду того, что в приборах СПТ941, СПТ942, СПТ943 и СПГ741 применен RS-232 совместимый интерфейс, а в адаптере АССВ-031 ПР строго соответствующий данному стандарту, для устойчивого взаимодействия между прибором и АССВ-031 ПР должен устанавливаться адаптер АПС-45, выпускаемый ЗАО НПФ «Логика». АПС- 45 подключается к прибору в соответствии с руководством к данному адаптеру. До подключения к прибору АПС-45 должен быть проинициализирован. Подключение АССВ-031 ПР к АПС-45 выполняется по схеме на рис.14:

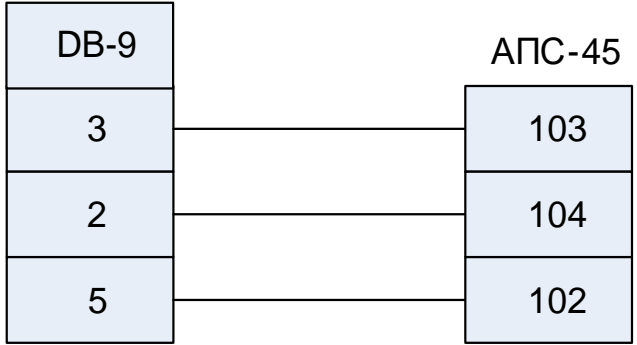

АССВ-031 ПР

#### **Рис.14. Подключение прибора к адаптеру АПС-45.**

В приборах СПТ941, СПТ942, СПТ943 и СПГ741 параметрам **NT** и **КИ** (если КИ имеется в базе данных прибора) должны задаваться нулевые значения.

К адаптеру могут подключаться приборы ВКТ-7, версия резидентного программного обеспечения которых не ниже 2.7. Ряд настроечных параметров должен иметь определенные значения:

- **СН**, сетевой номер, задается равным единице,

- **ВУ**, тип внешнего устройства, задается равным нулю,

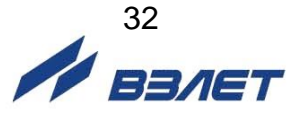

- **ИА**, идентификатор абонента, должен быть уникальным для каждого прибора ВКТ-7 в пределах одной системы диспетчеризации.

Адаптер подключается к ВКТ-7 (разъем DB9) по схеме на рис.15:

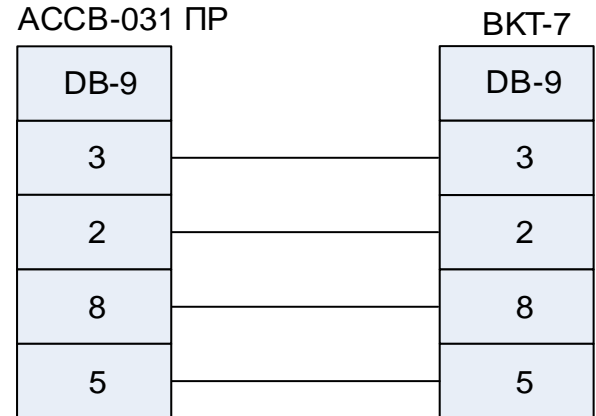

### **Рис.15. Подключение прибора к ВКТ-7.**

Прибор КМ-5 подключается к АСЕВ-040 через переходник АПИ-5. Переходник выпускается производителем КМ-5. Он представляет собой двусторонний разъем DB-9. Сторона переходника, обращенная к внешнему оборудованию, подключается к АСЕВ-040 в соответствии со схемой, приведенной для прибора ВКТ-7.

Прибор «Эльф», оборудованный интерфейсным модулем версии V4.0, подключается к адаптеру по трехпроводной схеме, в которой контакты разъема DB9 адаптера подключаются к маркированным контакта интерфейсного модуля следующим образом:

- контакт 2 **RxD**;
- контакт 3 **TxD**;
- контакт 5 **SG**.

При использовании архивного считывателя АСДВ-020, как резервного устройства переноса данных, подключение выполняется аналогично. Два настроечных параметра из группы **nEt** должны иметь следующие значения:

- **Ad** сетевой адрес, задается равным **1**;
- **Мо** протокол обмена, задается значение **nEt2**.

## <span id="page-32-0"></span>**7.3. «ВЗЛЕТ РС» (УРСВ-010М)**

Данный прибор следует подключать к адаптеру только по интерфейсу RS-485, который имеется во всех исполнениях прибора.

## <span id="page-32-1"></span>**7.4. «ВЗЛЕТ ЭР» (ЭРСВ-010, -310)**

Прибор имеет только встроенный интерфейс RS-232. При непосредственном подключении адаптера к этому интерфейсу во время настройки прибора необходимо указать, что для обмена следует использовать безадресный протокол.

Если необходимо применить интерфейс RS-485, то между адаптером и прибором устанавливается соответствующий преоб-

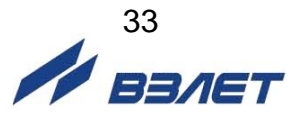

разователь, а при настройке прибора указывается, что должен использоваться адресный протокол обмена.

Ряд ранних версий прибора не имеют соответствующего настроечного параметра и используют только безадресный протокол обмена. Такие приборы подключаются к адаптеру только по интерфейсу RS-232.

### <span id="page-33-0"></span>**7.5. Электросчетчики «Меркурий-230», СЭТ-4ТМ03**

Приборы могут подключаться к адаптеру как по интерфейсу RS-232, так и по интерфейсу RS-485. В любом варианте адрес прибора должен быть равен единице.

В приборе «Меркурий-230» пароль первого уровня доступа должен задаваться как строка из шести единиц. Период интегрирования должен задаваться равным 30 минутам.

В приборе СЭТ-4ТМ03 пароль первого уровня доступа должен задаваться как строка из шести нулей. Период интегрирования 1-го массива профиля мощности должен быть равен 30 минутам.

## <span id="page-33-1"></span>**7.6. Теплоэнергоконтроллер ИМ2300**

Адаптер взаимодействует с приборами серий A, B, C и D, начиная с версии

01.04.02 резидентного программного обеспечения прибора. При этом в приборе могут быть установлены задачи 201, 211, 217, 223, 227, 241 или подобные им.

Установка задач и конфигурирование прибора должны выполняться с помощью программы Improgr.exe, входящей в пакет IM2300WIN (версия 2.7.150 и выше). Пакет поставляется производителем приборов.

Приборы подключаются к адаптеру по интерфейсу RS-232 кабелем ИМ23.00.910. Для подключения к интерфейсу адаптера RS-485 между прибором и адаптером должен устанавливаться аппаратный преобразователь RS-232/RS-485 с автоматическим переключениемприемопередачи.

Если адаптер должен отслеживать состояние прибора и поддерживать режим пакетного считывания его архивов, приборный адрес должен устанавливаться равным единице.

Если прибор подключается по интерфейсу RS-485 совместно с группой других приборов, и не требуется выполнять автоматическое слежение за его состоянием, адрес может быть любым, допускаемым протоколом ModВus. Этот протокол используется для обмена с прибором.

Скорость обмена по интерфейсу, адрес прибора и порядок следования байтов задаются с помощью программы ImAddress\_а.exe из состава вышеупомянутого программного пакета. В комплексе Взлет СП используется принятый в ModВus порядок следования байтов в сообщении – старшие байты вперед. Так, для четырех байтового числа байты передаются в порядке 3, 2, 1, 0.

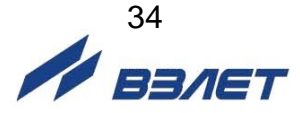

### <span id="page-34-0"></span>**7.7. Блок модулей дискретного ввода**

Для контроля состояния дискретных сигналов к адаптеру по интерфейсу RS- 485 можно подключить до восьми модулей дискретного ввода, использующих протокол ModВus. Адреса модулей должны быть из промежутка 1...8. Адаптер использует при обращении к каждому модулю команду с кодом функции 2, считывая одновременно состояния входов от 0 до 15. Примером таких модулей могут быть ADAM-4051 и ADAM-4055. В последнем модуле имеется только 8 входов с адресами от 0 до 7. Неиспользуемые входы не нарушают работу.

## <span id="page-34-1"></span>**7.8. Вычислители СПГ761.1,2 и СПТ961.1,2**

Размеры архивной записи данных приборов имеют переменную длину. Она определяется количеством обслуживаемых трубопроводов и потребителей. Устройство может считывать архивы, если количество обслуживаемых трубопроводов не превышает 5-6. Пять или шесть определяется наличием или отсутствием обслуживаемых потребителей.

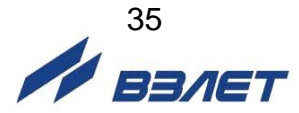

## <span id="page-35-0"></span>8. РАЗМЕЩЕНИЕ И ЗАПУСК УСТРОЙСТВА

Устройство следует размещать в месте надежного проникновения радиосигнала сотовой сети.

ВНИМАНИЕ! Не рекомендуется размещать адаптер сигналов с внутренней антенной в шкафу, ящике или шкатулке, материалов, препятствующих приевыполненных  $\boldsymbol{u}$ 3 му/передаче радиосигналов.

Допускается выбор места осуществлять по показаниям уровня в сотовом телефоне с SIM-картой того же оператора, у которого регистрируется адаптер. Однако предпочтительнее оценивать уровень средствами адаптера, как описано в разделе 4.1. При перемещении адаптера в другую точку необходимо выдержать около 30 секунд до установления нового показания уровня.

Следует учитывать, что адаптер будет показывать уровень сигнала в сети оператора, SIM-карта которого установлена, только при обнаружении этой сети. В противном случае будет отслеживаться та из сетей, в которой сигнал максимален для данного местоположения. Поэтому прежде, чем определять оптимальное местоположение адаптера, следует, как минимум, убедиться, что адаптер регистрируется в искомой сети. Для чего включить его в основном режиме и дождаться, когда светодиод HL1 начнет «мигать» с периодом 1 или 3 секунды.

Если все помещение узла учета расположено в области радиотени, адаптер следует либо вынести за его пределы, воспользовавшись интерфейсом RS-485, либо использовать исполнение адаптера с внешней антенной.

Подчеркнем, что использование внешней антенны эффективно при коротком соединительном кабеле (до 3-5 м), т.к. кабель вызывает существенное затухание. Поэтому уровень в этом случае следует оценивать с помощью установленного на место эксплуатации адаптера, а не сотового телефона.

Если используются внешние дискретные сигналы, следует после монтажа убедиться в правильности их подключения, переведя адаптер в тестовый режим. Замыкание и размыкание сигнальных цепей должно правильно отображаться светодиодами, как описано в разделе 4.1.

Пробное включение адаптера в основном режиме производится при открытой крышке. Следует убедиться, что адаптер не перешел в состояние остановки, когда включены и постоянно горят все сигнальные светодиоды. В случае остановки устранить причину, как описано в разделе 6.

При штатном пуске адаптер должен произвести регистрацию в сети. До этого момента первый светодиод светится постоянно. Если регистрация в сети выполнена, светодиод начинает «мигать» с периодом 1 секунда. Для работы в варианте CSD этого достаточно.

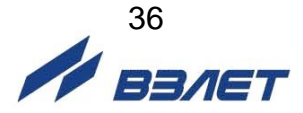

Если задан вариант GPRS, адаптер продолжает процедуру регистрации. Если сеть разрешает адаптеру пользование этой услугой, светодиод начинает «мигать» с периодом 3 секунды.

При соблюдении этих условий пробный пуск считается успешным. Дополнительно в случае GPRS можно, позвонив на номер адаптера, проследить по светодиодам правильность соединения с диспетчерским компьютером (см. раздел 5).

После завершения регистрации адаптер в любой момент готов принимать и передавать данные между приборным интерфейсом и сотовой сетью. Контроль состояний и соединения по расписанию требуют отдельного логического пуска. Такой пуск и останов осуществляются дистанционно диспетчерской системой «Взлет СП».

Последнее включение адаптера перед началом его эксплуатации следует выполнять при работающем подключенном к нему приборе, т.к. внутренние часы адаптера устанавливаются по приборным часам в момент включения питания. В дальнейшем адаптер периодически корректирует свои часы, считывая приборное время. Период корректировок от 30 минут до 12 часов и зависит от типа прибора. Если в момент включения прибор недоступен адаптеру, то устанавливается время 00:00:00 01.01.2005.

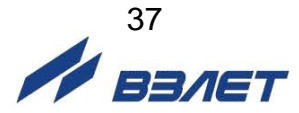

## <span id="page-37-0"></span>9. РАЗВЕРТЫВАНИЕ GPRS-СИСТЕМЫ

В данном разделе описывается последовать действий при построении диспетчерской системы на основе адаптеров АССВ-03Х, работающих в режиме GPRS (как основном режиме адаптера). При этом связь с диспетчерским компьютером осуществляется через сеть Интернет по фиксированному IP-адресу компьютера.

### <span id="page-37-1"></span>9.1. Выбор оператора, услуг и тарифного плана

GPRS-услуга строится на том же радиооборудовании и сотовом покрытии, что и голосовая услуга, поэтому существующий в регионе уровень качества голосовой связи у конкретного оператора можно соотнести с качеством его GPRS-услуги. Если сети оператора существенно перегружены голосовой связью, то обмен данными по GPRS будет затруднен, поскольку голосовая связь имеет более высокий приоритет.

Косвенным показателем перегрузки сетей является ситуация, когда при голосовом вызове абонента поступает сообщение о нахождении его аппарата вне зоны обслуживания или выключенном состоянии, хотя достоверно известно, что это не так.

При выборе оператора и тарифного плана следует учитывать следующее:

- наиболее рационально для передачи накопленных архивных значений связываться с диспетчерским компьютером в ночное время по расписанию, поскольку в это время голосовая загрузка сотовых сетей существенно снижается, кроме того, ночные тарифы обычно ниже;
- даже при считывании часовых архивов объем передаваемой информации от каждого узла не превосходит 5-10 Кбайт (в зависимости от типа прибора).

Если количество узлов невелико, то пользователю доступны только типовые тарифные планы. Приемлем любой план, который содержит GPRS-услугу. Необходимая SMS-услуга обычно включена во все планы.

Количество заказываемых SIM-карт должно на единицу превышать количество узлов. Одна карта используется для адаптера, подключенного к диспетчерскому компьютеру. Он работает в режиме модема и осуществляет вызывные звонки, а также принимает SMS-сообщения.

При составлении договора на подключение оператор может потребовать IMEI мобильных устройств (в данном случае адаптеров АССВ-031 ПР). Их можно предварительно определить, как описано в разделе 3.4.

При организации масштабных телеметрических систем некоторые операторы могут заключать нетиповые соглашения, где оговаривается конкретный перечень предоставляемых услуг. В этом случае в него следует включить:

- передачу данных в режиме GPRS;

- передачу SMS сообщений;

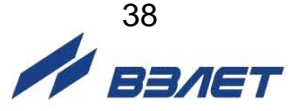

- обеспечение вызывных звонков для CSD-передачи данных.

## <span id="page-38-0"></span>**9.2. Особенности комплектации диспетчерского компьютера**

Существует ряд дополнительных моментов, на которые следует обратить внимание при выборе диспетчерского компьютера.

Поскольку диспетчерский компьютер предназначен для круглосуточной работы, в ходе которой активно пополняются базы данных, необходимо обеспечить его источником бесперебойного питания. Кроме того, материнская плата должна допускать настройку, при которой загрузка операционной системы производится автоматически при подаче внешнего питания (без использования выключателя на лицевой панели системного блока). Таким образом, даже при исчерпании ресурса источника бесперебойного питания запуск системы произойдет автоматически без участия оператора, как только восстановится штатное питание.

Целесообразно оборудовать компьютер двумя COM-портами. Один – для подключения вызывного модема. Этот же модем может использоваться для приема SMS.

Второй COM-порт может понадобиться для приема информации с переносного устройства АСДВ-020. Этим устройством можно воспользоваться как резервным средством сбора данных с тех узлов учета, на которых по каким-либо причинам сотовая связь временно не работает. Такое решение является организационно наиболее простым.

Используемые программные средства совместимы с любыми операционными системами семейства Windows, начиная с Windows 7 SP1 и выше.

## <span id="page-38-1"></span>**9.3. Подключение диспетчерского компьютера к сети Интернет**

### **Возможны два типовых варианта подключения.**

Вариант 1. Диспетчерский компьютер находится в корпоративной сети предприятия, которая имеет шлюз для выхода в Интернет. В этом случае необходимо выполнить следующие настройки:

- диспетчерскому компьютеру в настройках сетевого подключения задается фиксированный внутренний IP-адрес. Подчеркнем, что при настройке АССВ-030 необходимо будет указывать в качестве IP-адреса диспетчера не этот внутренний адрес, а IP-адрес Интернет-шлюза.
- настроить систему безопасности на шлюзе таким образом, чтобы приходящие из Интернета на адрес шлюза пакеты с портом назначения переадресовывались на внутренний IP-адрес диспетчерского компьютера.
- если сеть предприятия имеет разветвленную структуру, в настройке сетевого подключения диспетчерского компьютера следует ука-

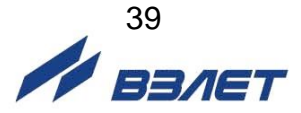

зать внутренний шлюз, который обеспечит передачу по сети ответных пакетов по направлению к Интернет-шлюзу.

Перечисленные настройки выполняет системный администратор сети предприятия.

Вариант 2. Одиночный диспетчерский компьютер подключен к Интернету через ADSL-модем. В этом случае порядок действий следующий:

- необходимо заказать и получить у Интернет-оператора дополнительную услугу - фиксированный IP-адрес. Именно этот адрес при настройке АССВ-031 ПР необходимо будет указывать в качестве IP-адреса диспетчера.
- в соответствии с инструкциями Интернет-оператора настроить сетевое подключение диспетчерского компьютера.

В обоих вариантах после настройки компьютера следует проверить установление соединения через Интернет. Для этого используются программа настройки адаптера, один адаптер и одна SIM-карта оператора, который будет обслуживать систему. Проверка осуществляется в следующем порядке.

1. Подключить адаптер к компьютеру и перевести в состояние программной настройки, как описано в разделе 3.2.

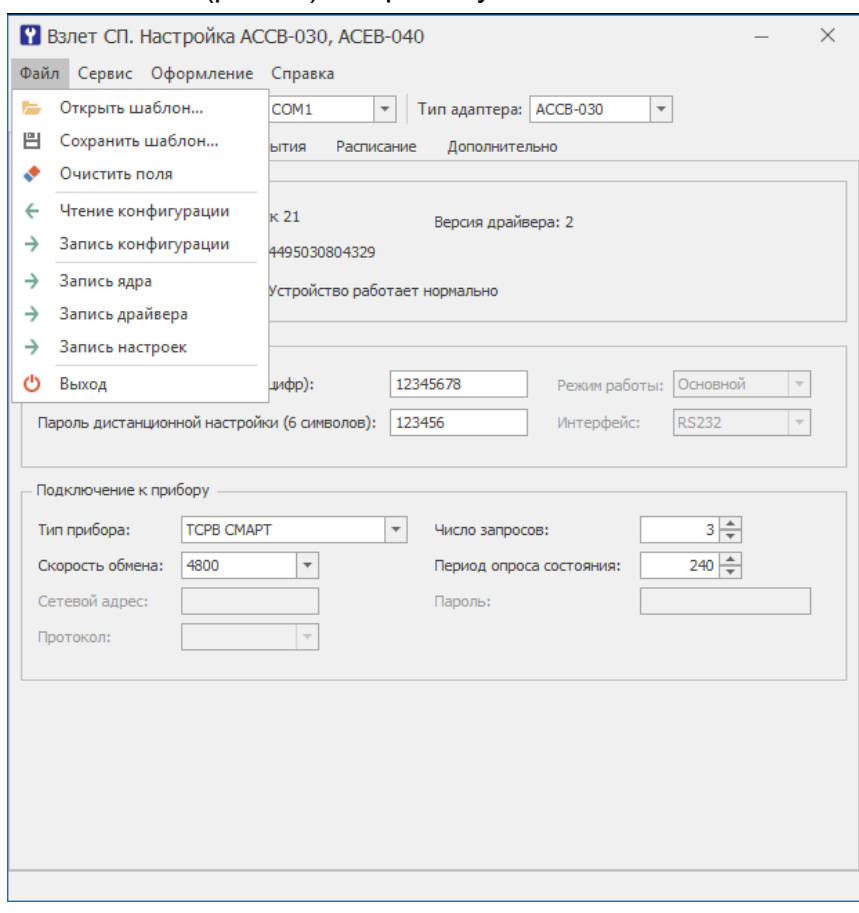

2. В меню Файл (рис. 16) выбрать пункт Очистить поля

Рис.16. Меню «Файл» программы «Взлет СП. Настройка АССВ-030, **ACEB-040».** 

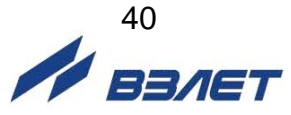

- 3. На вкладке **Подключение** задать IP-адрес диспетчера. Для первого варианта – это адрес корпоративного Интернет-шлюза. Для второго варианта – предоставленный Интернет-оператором фиксированный адрес.
- 4. Заполнить поле **PIN-код SIM-карты**. На вкладке **Адаптер**, в поле **Идентификатор адаптера (до 8 цифр):** ввести цифры: **12345678**.
- 5. На вкладке **Подключение** заполнить область **GPRS-параметры**. Для этого достаточно выбрать наименование сотового оператора, который будет обслуживать систему. Если его нет в меню, то необходимо выяснить у оператора, что следует задавать в полях **APN**, **Имя пользователя** и **Пароль,** когда используется GPRS-услуга.
- 6. Выполнить запись нажатием кнопки  $\rightarrow$  в командной строке.
- 7. Выключить питание адаптера и отключить его от компьютера. Установить SIM-карту. Микропереключатели П1 и П2 перевести в положение ON.
- 8. Если на диспетчерском компьютере уже установлен комплекс **«**ВЗЛЕТ СП**»** с серверными компонентами, то в загруженном состоянии могут быть приложения Splogger, Spgdata и Spserver. Следует клавишами Ctrl+Alt+Del вызвать диспетчер задач и завершить те из них, которые загружены. Выгружать приложения необходимо в том порядке, как они перечислены выше.
- 9. Запустить программу «Взлет СП. Настройка АССВ-030, АСЕВ-040» на диспетчерском компьютере. и выбрать пункт меню **Сервис** > **Тест TCP/IP** (рис.17). Появится окно с сообщением **Ожидание соединения.**

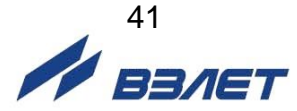

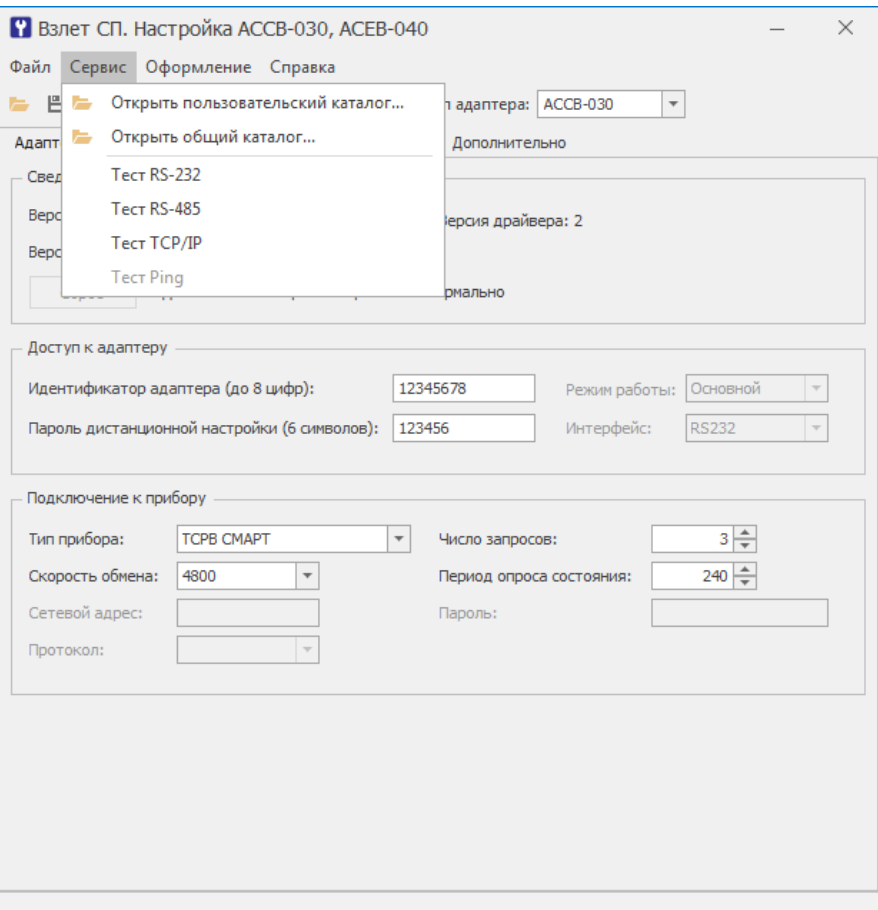

#### **Рис.17. Меню «Сервис» программы «Взлет СП. Настройка АССВ-030, АСЕВ-040».**

10. Включить питание адаптера и оставить крышку открытой для наблюдения за светодиодной сигнализацией.

Ниже приведено описание состояния индикации и причины возможных отклонений от нормы. Если на любом из этапов установления соединения и регистрации включаются и постоянно светятся 4 светодиода HL1…HL4, то следует установить причину, как описано в разделе 6.

После подачи питания включается и постоянно светится светодиод HL1. Начинается подготовка сотового модуля к работе. Через 10-15 секунд включается и светится в режиме неустойчивого мерцания светодиод желтого цвета, сигнализирующий о включении радиопередатчика. Если светодиод не включается длительное время, то причиной может быть плохое подключение антенны или отсутствие сотового покрытия.

Светодиод HL1 начинает «мигать» с периодом 1 секунда, что свидетельствует о выполнении общей регистрация в сети.

Затем светодиод HL1 начинает «мигать» с периодом 3 секунды. Это означает, что получена GPRS-регистрация. Обычно задержка в получении GPRS-регистрации не превышает 30-40 секунд. Если регистрация не проходит, возможно, отсутствует GPRSпокрытие в данном месте.

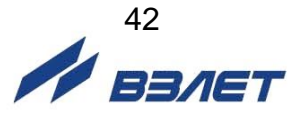

После GPRS-регистрации следует выполнить вызывной звонок на адаптер. Если установленная в нем SIM-карта поддерживает голосовые вызовы, то набор номера можно осуществить с любого телефона. Если возможны только вызовы для CSD-передачи данных, то вызов следует выполнить с сотового модема. В трубке вызывающего телефона сразу после набора должен прозвучать сигнал отбоя со стороны вызываемого абонента. Если сигнал отбоя не проходит, а продолжаются вызывные гудки, то вероятной причиной является набор неправильного номера.

Через 2-3 секунды после отбоя должен включиться и постоянно светиться светодиод HL2. Это означает, что адаптер принял вызов и начинает установление соединения.

Светодиод HL2 начинает «мигать» с периодом 1 секунда. Это означает, что сотовый оператор предоставил адаптеру выход в Интернет. Переход к этому состоянию обычно занимает не более 10-15 секунд. Если подключения к Интернету не произошло, то возможной причиной могут являться ошибки при вводе параметров по п.5.

Адаптер начинает установление соединения с диспетчерским компьютером. Обычно это занимает 1-4 секунды. В окне программы, запущенной на диспетчерском компьютере, появляется сообщение **Установлено соединение с адаптером**, и светодиод HL2 начинает «мигать» с периодом 3 секунды, что свидетельствует о успешном завершении проверки. Тест подключения можно прекратить и питание адаптера выключить.

Если светодиод HL2 «мигает» с периодом 1 секунда продолжительное время, то это означает, что настройки для доступа со стороны Интернета к диспетчерскому компьютеру выполнены неверно. Возможной причиной является ввод неверного IP-адреса в адаптер. Другой наиболее частой ошибкой бывает неправильное сетевое подключение компьютера или ошибки при настройке маршрутизации в сети этого компьютера.

## <span id="page-42-0"></span>**9.4. Настройка адаптеров**

- 9.4.1. Подготовить адаптер для программной настройки и подключить его к компьютеру, как описано в разделе 3.2. Выполнить пункт меню **Файл > Очистить поля.**
- 9.4.2. На вкладке **Адаптер** выбрать **Тип прибора**. При этом часть полей заполнится значениями по умолчанию. Заполнить оставшиеся чистые поля и поле **IP или URL диспетчера:** на вкладке **Подключение**, соблюдая следующие условия:
	- если в дальнейшем при описании узлов учета не будут указаны их адреса, то в сообщения о нештатных ситуациях автоматически будут подставляться идентификаторы соответствующих адаптеров вместо адресов. Правила назначения идентификаторов выбирает пользователь самостоятельно. Единственное ограничение: они должны быть уникальными в пределах системы и не превышать 8 цифр;

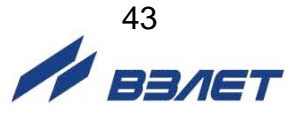

- допускается для каждого адаптера использовать уникальный пароль на выполнение системных операций. Однако это усложнит взаимозаменяемость адаптеров в процессе эксплуатации, т.к. в случае замены их надо будет перепрограммировать, либо менять данные в описаниях узлов учета. При этом велика вероятность расхождения информации. Поэтому рекомендуется ограничиться небольшим числом паролей, например, для каждого типа приборов использовать одинаковый пароль;
- не рекомендуется для эксплуатации использовать SIM-карты, на которых заблокирован запрос на ввод PIN-кода. Следует явно задать PIN-код, иначе в случае хищения адаптера карта может быть использована, что нанесет дополнительный материальный ущерб.
- 9.4.3. Перейти на вкладку **События**. Заполнить таблицы **Внешние сигналы** и **Нештатные ситуации в приборе**, соблюдая следующие условия:
	- замкнутому состоянию цепи сигнализатора по умолчанию соответствует логическая единица. Повторными щелчками левой кнопки мыши можно установить требуемый потребителю уровень сигнала, соответствующий тревожному состоянию;
	- целесообразно тщательно отобрать состав контролируемых нештатных ситуаций прибора, избегая включения тех, которые по технологическим условиям могут иметь «плавающий» характер, т.е. достаточно часто возникать и самопроизвольно устраняться. Например, во время межотопительного сезона источником такого рода сообщений могут быть датчики в незаполненных трубопроводах;
	- большой поток малоинформативных сообщений может усложнить работу диспетчера и привести к дополнительным расходам. Несмотря на небольшой объем данных, передаваемых в каждом сеансе связи, некоторые сотовые операторы взимают плату в размере тарифной единицы за каждое соединение с Интернетом. Список контролируемых событий по мере приобретения опыта можно расширять, выполняя дистанционную настройку в процессе эксплуатации. Аналогично можно дистанционно перенастраивать адаптер для отопительного и межотопительного сезонов.
- 9.4.4. Перейти на вкладку **Расписание**. Установить **Окно разрешенных соединений** и их порядок, соблюдая следующие условия:
	- если установить значение начала окна после часа ночи, то к моменту соединения архивные данные за прошедшие сутки будут сформированы, даже если в приборах не выполняется переход на зимнее (летнее) время. Значение времени 1 час 15 минут позволяет учесть и возможное расхождение приборного времени с астрономическим;
	- значение окончания окна не следует устанавливать позже 7 часов утра, поскольку далее начинается пик утренней загрузки сотовых сетей голосовыми соединениями;

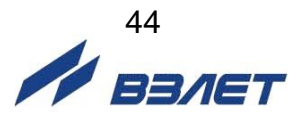

- значение момента первого соединения можно выбрать равным значению начала окна. При отсутствии перегрузки в сети неудачное соединение в запланированное время маловероятно, хотя и возможно. Не следует задавать маленький период повторных соединений в случае неудачного соединения. Оптимальным может быть период 1 час;
- маленькое значение периода может привести к излишним затратам в ситуации, когда по каким-либо причинам диспетчерский компьютер временно выключен или Интернет-доступ к нему отсутствует. Как отмечалось, некоторые операторы взимают плату за каждое соединение мобильного устройства с Интернетом, т. е, придется оплатить все попытки соединения с компьютером;
- значения моментов первого соединения при программировании последующих 50 адаптеров целесообразно сдвигать на 5 минут. Это обеспечит равномерность загрузки канала подключения компьютера к Интернету;
- для получения данных суточных архивов достаточно одного успешного соединения из серии повторных. Поэтому следует отметить опцию **Прекращать периодические соединения после успешного**
- 9.4.5. Перейти на вкладку **Подключение**. Заполнить область **GPRSпараметры**, как указано в п.5 раздела 9.3.

Если на вкладке **События** указывалась доставка сообщений в виде SMS при отсутствии GPRS-доступа, то следует указать номера телефонов. Оба номера телефонов задаются в международном сотовом формате, т. е. начинаются со знака плюс, затем идет код страны, код города (региона) и местный номер. Например, телефон в Санкт-Петербурге может быть задан, как +78121234567, а федеральный сотовый номер оператора Мегафона как федеральный сотовый номер оператора Мегафона как +79211234567.

- 9.4.6. Выполнить запись нажатием кнопки  $\rightarrow$  в командной строке.
- 9.4.7. Выполнить пункт меню **Файл > Сохранить шаблон...** <sup>凹</sup>. Если процесс настройки в дальнейшем потребуется возобновить, то достаточно будет загрузить шаблон, в котором для каждого последующего адаптера можно менять только **Идентификатор адаптера (до 8 цифр):** и **PIN-код SIM-карты:**. Целесообразно создать шаблоны для каждого типа прибора. Кроме того, в виде шаблона можно хранить индивидуальные настройки каждого адаптера.
- 9.4.8. Выключить питание адаптера и отсоединить его от компьютера. Установить в адаптер SIM-карту, предварительно нанеся на внешнюю поверхность карты учетный номер. Рекомендуется вести учет карт в виде таблицы, связывающей учетный номер, PIN-код, телефонный номер, идентификатор адаптера, его заводской номер и адрес установки. Такая информация исключит ряд организационных сложностей в процессе эксплуатации.
- 9.4.9. Перевести микропереключатели П1 и П2 в положение ON. Включить питание адаптера и дождаться, когда он перейдет в состояние

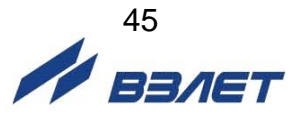

GPRS-регистрации (светодиод HL1 «мигает» с периодом 3 секунды). Переход в это состояние подтверждает работоспособность адаптера и правильность ввода основных настроечных параметров.

- 9.4.10. Выключить питание. Адаптер готов к установке на место эксплуатации.
- 9.4.11. Подключить следующий адаптер к компьютеру, загрузить шаблон, изменить Идентификатор... и PIN-код... и повторить операции по п.п.9.4.6 - 9.4.10. Если индивидуальные настройки адаптеров не сохраняются, операции по п.9.4.7 следует пропускать.

### <span id="page-45-0"></span>9.5. Описание узлов учета

- 9.5.1. На диспетчерском компьютере запустить программу ОТЧЕТЫ. Ниже приводится описание ввода в этой программе информации об узлах учета. Будут описаны минимально необходимые действия для запуска системы. Более подробные сведения о возможностях программы приведены в разделе 2 документа «Сеть приборов Взлет СП. Руководство пользователя. Версия 2.0».
- 9.5.2. Выбрать пункт меню Редактирование > Создать узел.
- 9.5.3. На бланке свойств узла в области Доступ выбрать пункт АССВ-030 и нажать кнопку Подробности. В открывшемся окне в полях Идентификатор и Пароль следует ввести те же данные, которые указывались при настройке адаптера, предназначенного для установки на этом объекте.

В поле Вызывной звонок следует указать номер телефона SIM-карты адаптера. Если карта имеет местный номер, то указывается только он, без кода страны и города (региона). В случае федерального номера необходимо предварительно ввести цифру 8.

Указать номер СОМ-порта, к которому подключен модем для осуществления вызывных звонков. Если для вызывных звонков используется Интернет-телефония, то выбрать опцию VoIP.

- 9.5.4. В поле Идентификация на первой вкладке ввести электронный номер прибора. Это позволит в случае применения резервного устройства АСДВ-020 автоматически сохранять данные в нужных таблицах без дополнительной перенастройки системы.
- 9.5.5. Нажать кнопку Типовые в области, где задаются наименования таблиц архивных данных.
- 9.5.6. Перейти на вкладку Отчетные формы и нажать верхнюю кнопку Данные для шапки. В открывшемся бланке нажать кнопку Шаблон. Выбрав левой кнопкой мыши строку поле Адрес, ввести значение адреса объекта и нажать кнопку Ввод. Этот адрес будет указываться в сообщениях о нештатных ситуациях.
- 9.5.7. На бланке Свойства узла нажать кнопку Добавить. В дальнейшем если потребуется изменить какие-либо свойства, кроме заданных выше, сохранение описания следует выполнять нажатием кнопки Заменить.

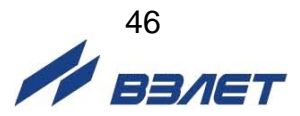

9.5.8. Повторить операции по п.п.9.5.2-9.5.7. для всех объектов. На этом подготовка необходимых описаний заканчивается.

### <span id="page-46-0"></span>9.6. Настройка модема диспетчерского компьютера

В этом разделе рассматривается настройка АССВ-031 ПР в режиме GSM-модема для осуществления вызывных звонков и приема/отсылки SMS.

Использование драйвера стандартного модема, как это делалось в ранних версиях комплекса, исключено ввиду неустойчивой работы драйвера при выполнении многократных последовательных наборов номера. Кроме того, драйверы не имеют средств работы с SMS сообщениями.

Подчеркнем, что описываемая в этом разделе настройка адаптера не обеспечивает установление соединений и обмен с приборными модемами в режиме CSD. В случае необходимости такой работы следует по-прежнему настраивать адаптер как универсальный модем, использующий стандартный драйвер (см. раздел 4.2).

Для работы с модемом версия программного комплекса Взлет СП должна быть не ниже 1.5.0.3. Уточнить ее можно, выбрав пункт Версия Взлет СП в меню, которое вызывается правой кнопкой мыши, когда курсор помещен на иконку комплекса в правом нижнем углу экрана.

- 9.6.1. Подготовить адаптер для программной настройки и подключить его к компьютеру, как описано в разделе 3.2.
- 9.6.2. Выбрать пункт меню Файл > Очистить поля.
- 9.6.3. На вкладке Адаптер в поле Идентификатор адаптера (до 8 цифр): ввести цифру 2, в поле Пароль дистанционной настройки (6 символов): - 123456, в поле Скорость обмена: установить необходимое значение, а в качестве услуги передачи данных выбрать CSD (вкладка Подключение).
- 9.6.4. Перейти на вкладку События и в графе В строки Дополнительный сигнал / Блокировка охранного извещателя двойным щелчком левой кнопкой мыши установить 0.
- 9.6.5. Перейти на вкладку Подключение и задать номера телефонов диспетчера и SMS-центра (см. п.9.4.5).
- 9.6.6. Выполнить запись нажатием кнопки > в командной строке. После записи настроек выключить адаптер и отсоединить от компьютера.
- 9.6.7. Установить SIM-карту, предназначенную для адаптера, в любой сотовый телефон, и пользуясь его меню, отменить запрос PIN-кода. Эта настройка сохранится на карте.
- 9.6.8. Извлечь карту из сотового телефона и установить ее в адаптере. Эта карта должна иметь тот телефонный номер, который указывался на вкладке Подключение при настройке всех адаптеров.
- 9.6.9. Микропереключатели П1 и П2 блока SK1 установить в положение ON. Включить адаптер и дождаться, когда светодиод HL1 начнет

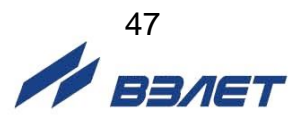

«мигать» с периодом раз в секунду или раз в три секунды. Обычно время ожидания составляет до 40 секунд. Выключить адаптер. В результате выполненных действий в энергонезависимой памяти адаптера будут сохранены настройки, необходимые для правильного приема SMS.

- 9.6.10. Микропереключатель П2 из блока SK2 перевести в положение ON. Микропереключатели из блока SK1 установить в положение: П1 – OFF, П2 – ON.
- 9.6.11. Подключить модем к компьютеру (см. рис.11).
- 9.6.12. Включить адаптер, должен включиться светодиод HL1 на время не более чем 10-20 секунд. Кроме того, в течение 30-40 секунд с момента включения адаптера, светодиод HL6 должен светиться в режиме неустойчивого мерцания. Это будет свидетельствовать о том, что регистрация модема в сотовой сети завершена.
- 9.6.13. Выполнить проверку правильности настройки и подключения модема. Для этого в меню операционной системы **Пуск** > **Программы** > **Стандартные** > **Связь** выбрать программу **HyperTerminal**. Описать подключение через COM-порт на скорости **19200**, выбрав в окне **Управление потоком** опцию **Нет**. В окне обмена набрать **ATD**, затем номер телефона (**не сотового**), вызов на который можно проконтролировать. Осуществить вызов. Прохождение вызова подтвердит правильность настройки модема для работы с комплексом Взлет СП.

Описанная настройка выполняется однократно. В дальнейшем после каждого включения питания и последующей регистрации в сети сотового оператора адаптер готов к работе в качестве вызывного модема и устройства приема и рассылки SMS. Рассылка осуществляется, если в описании узлов указана передача сведений о нештатных ситуациях мобильным абонентам. Подробнее эта функция описана в разделах 2.3.4 и 2.8 руководства пользователя Взлет СП.

## <span id="page-47-0"></span>**9.7. Настройка программы приема диспетчерских сообщений**

- 9.7.1. Открыть папку Program Files\Vzljot SP и запустить приложение Splogger. В правом нижнем углу панели задач появится иконка этого приложения.
- 9.7.2. Установить курсор на иконку и щелкнуть правой кнопкой мыши. В открывшемся меню выбрать пункт **Настройка программы**.
- 9.7.3. В следующем открывшемся окне установить реакцию программы на приход новых сообщений о нештатных ситуациях (открытие окна, звук).
- 9.7.4. Если при настройке адаптеров предусматривалась передача SMS, отметить **Прием SMS** и указать номер COM-порта, к которому подключен АССВ-031 ПР в режиме сотового модема. Задать скорость **19200**.

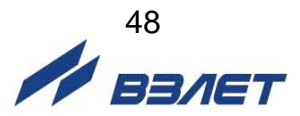

- 9.7.5. Если при эксплуатации предполагается пересылать поступающие сведения о нештатных ситуациях мобильным абонентам, то выбрать используемое оборудование: модем.
- 9.7.6. Установить режим **Автозапуск** и нажать кнопку **Ввод**. Настройки будут сохранены. В дальнейшем программа приема диспетчерских сообщений будет запускаться автоматически после включения компьютера.

### <span id="page-48-0"></span>**9.8. Запуск системы**

Запуск системы осуществляется после того, как адаптеры установлены на место эксплуатации и включено их питание.

- 9.8.1. Загрузить приложение **Отчеты**. В окне программы будут перечислены все описанные узлы.
- 9.8.2. Выбрать правой кнопкой мыши узел с GPRS-подключением и в открывшемся меню указать пункт **Контроль и расписание > Включить**.
- 9.8.3. Последовательно для всех узлов с GPRS-подключением выполнить пункт 9.8.2.
- 9.8.4. Выбрать пункт меню **Задание > Создать задание**. В открывшемся окне выбрать пункт **Только GPRS**.
- 9.8.5. Указать, какие архивы должны считываться из узлов учета, и начиная с какого момента.
- 9.8.6. Нажать кнопку **Выполнить автоматическое считывание** и в открывшемся окне выбрать пункт **Включено**, а затем нажать кнопку **Ввод**.
- 9.8.7. На основном бланке нажать кнопку **Сохранить**. На этом запуск системы завершен.

В87.00-00.00

re\_assv-031pr\_doc1.3

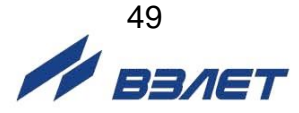